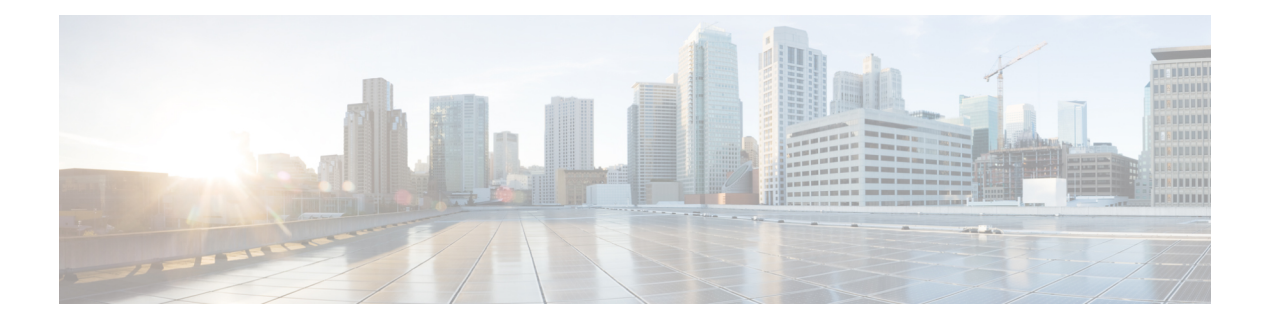

# **BFD Commands**

This module provides command line interface (CLI) commands for configuring Bidirectional Forwarding Detection (BFD) on the Cisco XR 12000 Series Router.

- [address-family](#page-2-0) ipv4 unicast (BFD), page 3
- bfd, [page](#page-4-0) 5
- bfd [address-family](#page-6-0) ipv4 destination, page 7
- bfd [address-family](#page-8-0) ipv4 fast-detect, page 9
- bfd address-family ipv4 [minimum-interval,](#page-10-0) page 11
- bfd [address-family](#page-13-0) ipv4 multiplier, page 14
- bfd [address-family](#page-16-0) ipv4 timers, page 17
- bfd [fast-detect,](#page-18-0) page 19
- bfd [minimum-interval,](#page-21-0) page 22
- bfd [multipath](#page-24-0) include location, page 25
- bfd [multiplier,](#page-26-0) page 27
- clear bfd [counters,](#page-29-0) page 30
- [dampening](#page-31-0) (BFD), page 32
- echo [disable,](#page-34-0) page 35
- echo ipv4 [source,](#page-36-0) page 37
- echo [latency](#page-38-0) detect, page 39
- echo startup [validate,](#page-40-0) page 41
- [interface](#page-42-0) (BFD), page 43
- multihop [ttl-drop-threshold,](#page-44-0) page 45
- [show](#page-46-0) bfd, page 47

I

- show bfd [client,](#page-49-0) page 50
- show bfd [counters,](#page-51-0) page 52

T

- show bfd mib [session,](#page-54-0) page 55
- show bfd [multipath,](#page-57-0) page 58
- show bfd [session,](#page-59-0) page 60
- show bfd [summary,](#page-67-0) page 68

Г

# <span id="page-2-0"></span>**address-family ipv4 unicast (BFD)**

To enable Bidirectional Forwarding Detection (BFD) fast-detection on a specific IPV4 unicast destination address prefix and on the forwarding next-hop address, use the **address-family ipv4 unicast** command in static route configuration mode. To return the router to the default setting, use the **no** form of this command.

**address-family ipv4 unicast** *address nexthop* **bfd fast-detect** [**minimum interval** *interval*] [**multiplier** *multiplier*]

**no address-family ipv4 unicast** *address nexthop* **bfd fast-detect** [**minimum interval** *interval*] [**multiplier** *multiplier*]

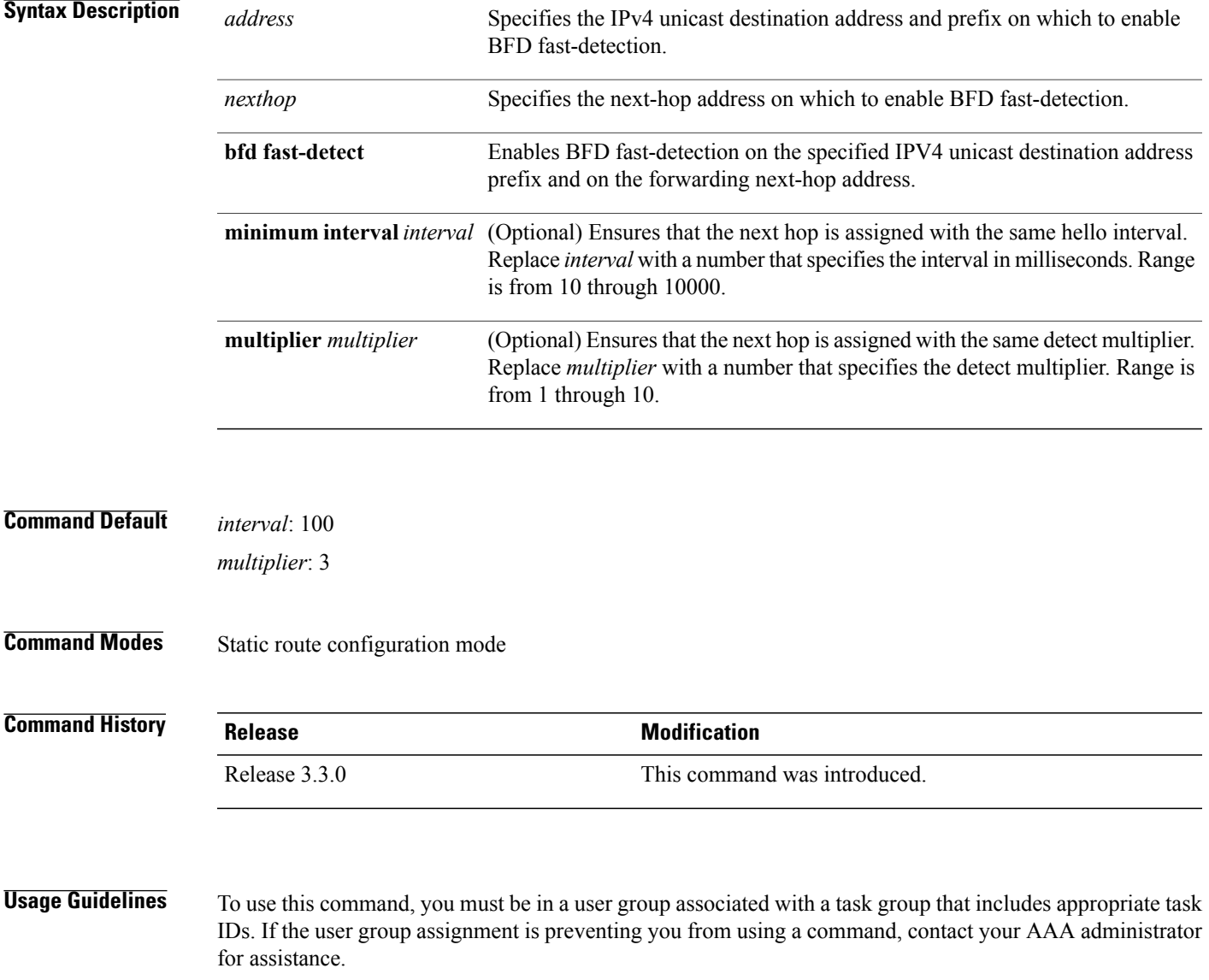

T

If the multiplier is changed using the**bfd multiplier** command, the new parameter is used to update all existing BFD sessions for the protocol (BGP, IS-IS, MPLS-TE, or OSPF).

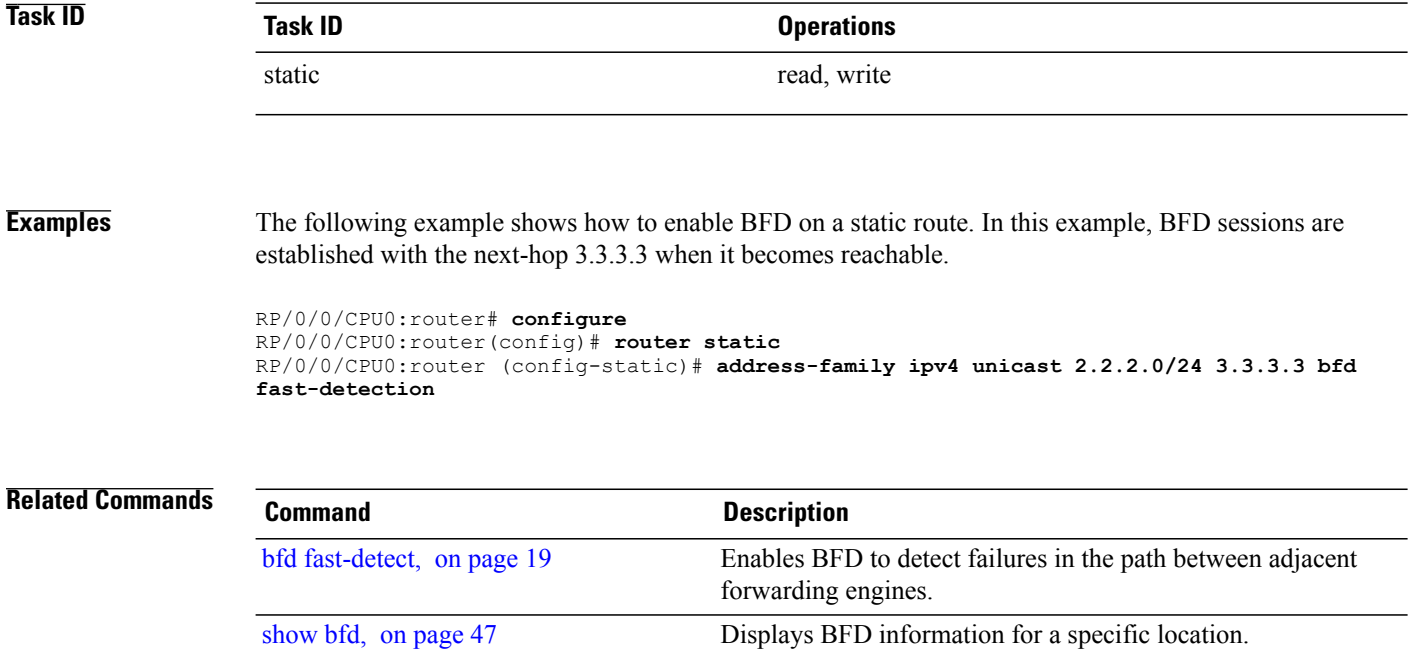

# <span id="page-4-0"></span>**bfd**

 $\overline{\mathsf{I}}$ 

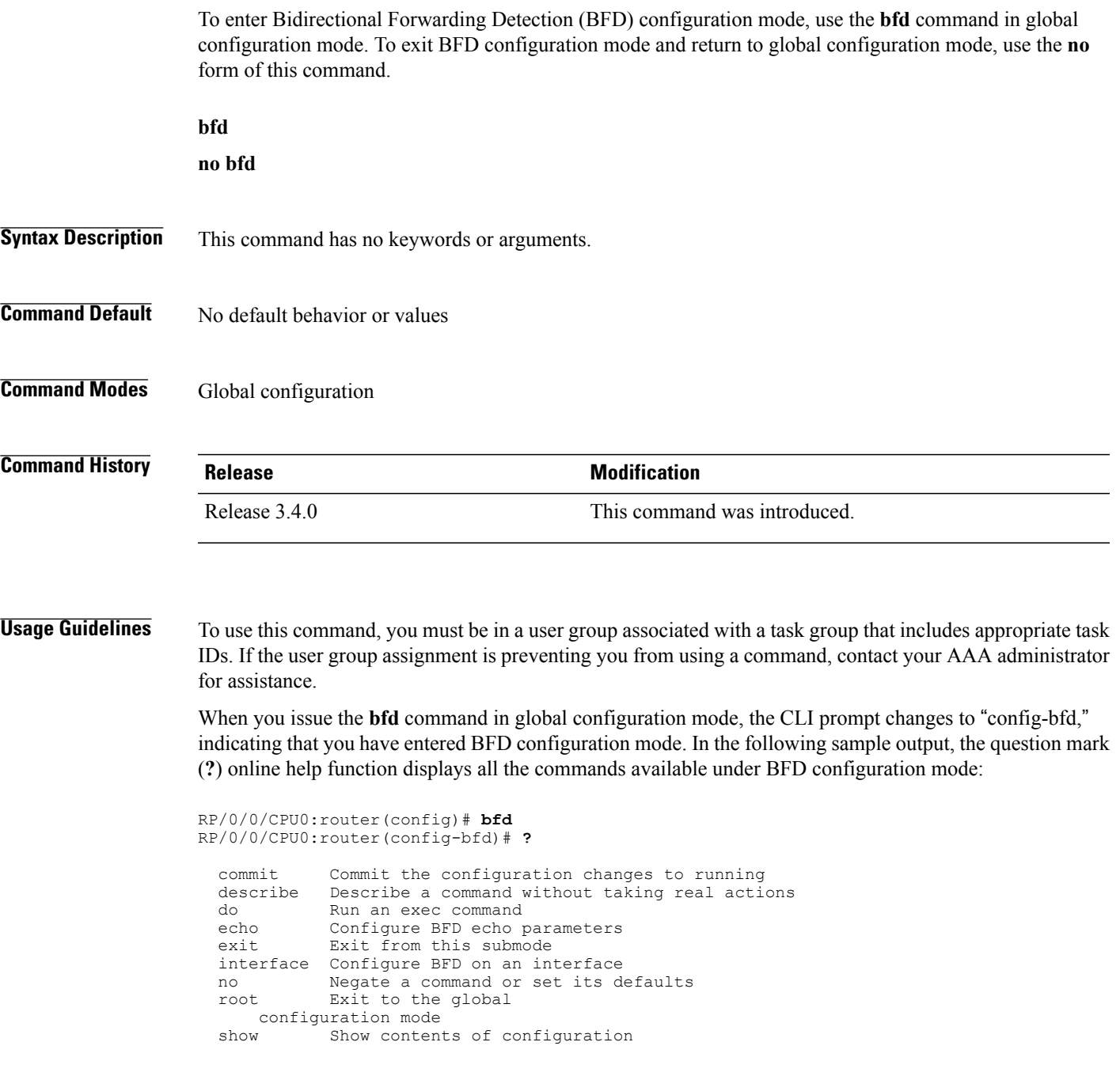

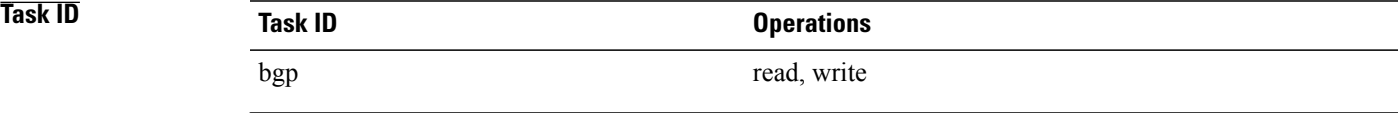

 $\overline{\phantom{a}}$ 

T

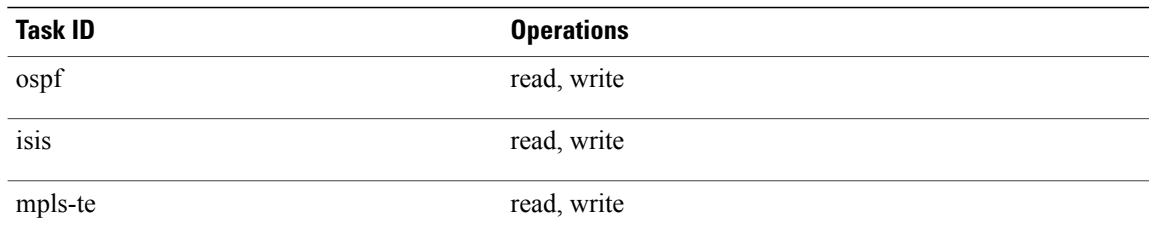

**bfd**

**Examples** The following example shows how to enter BFD configuration mode:

RP/0/0/CPU0:router # **configure** RP/0/0/CPU0:router(config)# **bfd** RP/0/0/CPU0:router(config-bfd)#

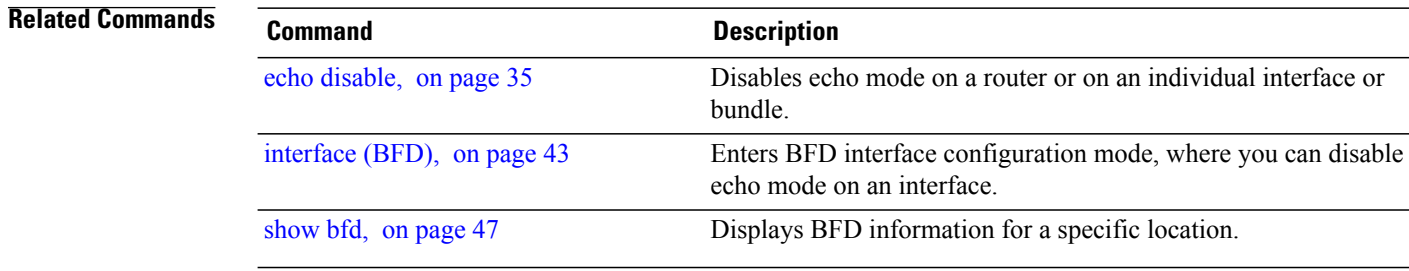

Г

# <span id="page-6-0"></span>**bfd address-family ipv4 destination**

To specify the destination address for BFD sessions on bundle member links, use the **bfd address-family ipv4 destination** command in interface configuration mode. To return to the default, use the **no** form of this command.

**bfd address-family ipv4 destination** *ip-address*

**no bfd address-family ipv4 destination** *ip-address*

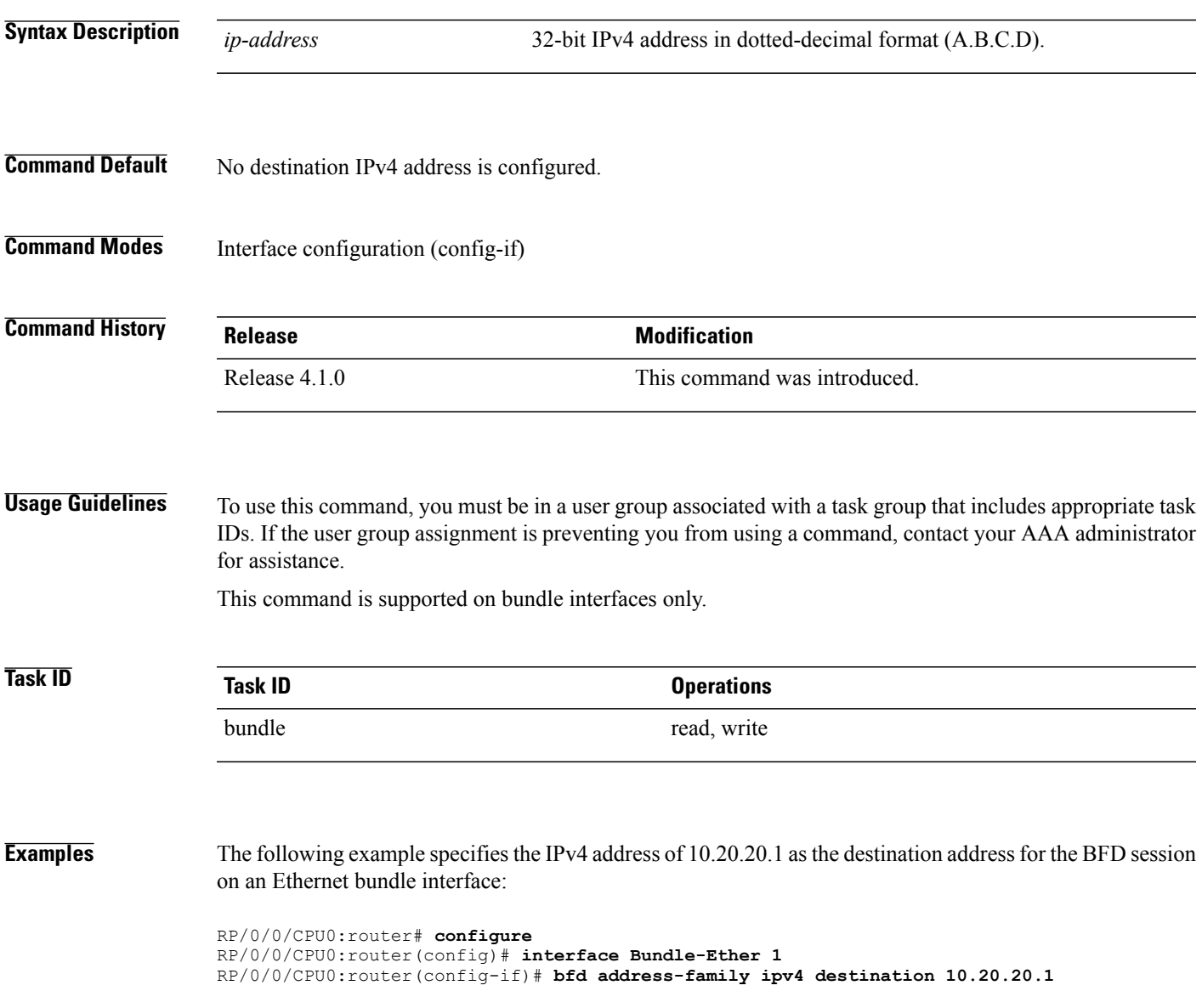

T

The following example specifies the IPv4 address of 10.20.20.1 as the destination address for the BFD session on a POS bundle interface:

```
RP/0/0/CPU0:router# configure
RP/0/0/CPU0:router(config)# interface Bundle-POS 1
RP/0/0/CPU0:router(config-if)# bfd address-family ipv4 destination 10.20.20.1
```
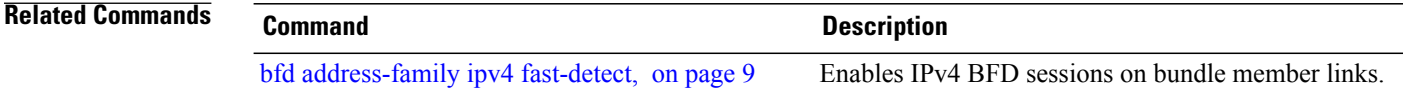

# <span id="page-8-0"></span>**bfd address-family ipv4 fast-detect**

To enable IPv4 BFD sessions on bundle member links, use the**bfdaddress-family ipv4 fast-detect** command in interface configuration mode. To return to the default, use the **no** form of this command.

**bfd address-family ipv4 fast-detect**

**no bfd address-family ipv4 fast-detect**

- **Syntax Description** This command has no keywords or arguments.
- **Command Default** BFD sessions are disabled.
- **Command Modes** Interface configuration (config-if)

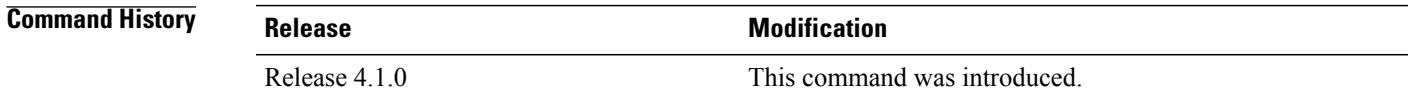

## **Usage Guidelines** To use this command, you must be in a user group associated with a task group that includes appropriate task IDs. If the user group assignment is preventing you from using a command, contact your AAA administrator for assistance.

This command is supported on bundle interfaces only.

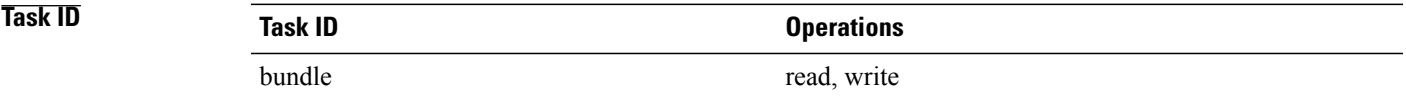

**Examples** The following example enables IPv4 BFD sessions on member links of an Ethernet bundle:

```
RP/0/0/CPU0:router# configure
RP/0/0/CPU0:router(config)# interface Bundle-Ether 1
RP/0/0/CPU0:router(config-if)# bfd address-family ipv4 fast-detect
```
The following example enables IPv4 BFD sessions on member links of a POS bundle:

```
RP/0/0/CPU0:router# configure
RP/0/0/CPU0:router(config)# interface Bundle-POS 1
RP/0/0/CPU0:router(config-if)# bfd address-family ipv4 fast-detect
```
7

T

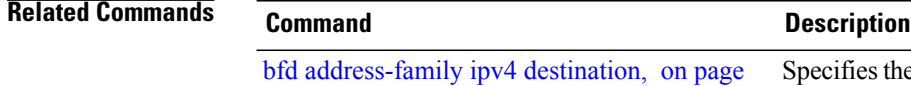

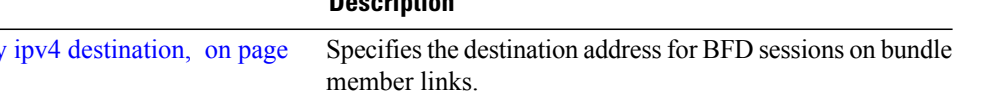

Г

# <span id="page-10-0"></span>**bfd address-family ipv4 minimum-interval**

To specify the minimum interval for asynchronous mode control packets on IPv4 BFD sessions on bundle member links, use the **bfd address-family ipv4 minimum-interval** command in interface configuration mode. To return to the default, use the **no** form of this command.

**bfd address-family ipv4 minimum-interval** *milliseconds*

**no bfd address-family ipv4 minimum-interval** [ *milliseconds* ]

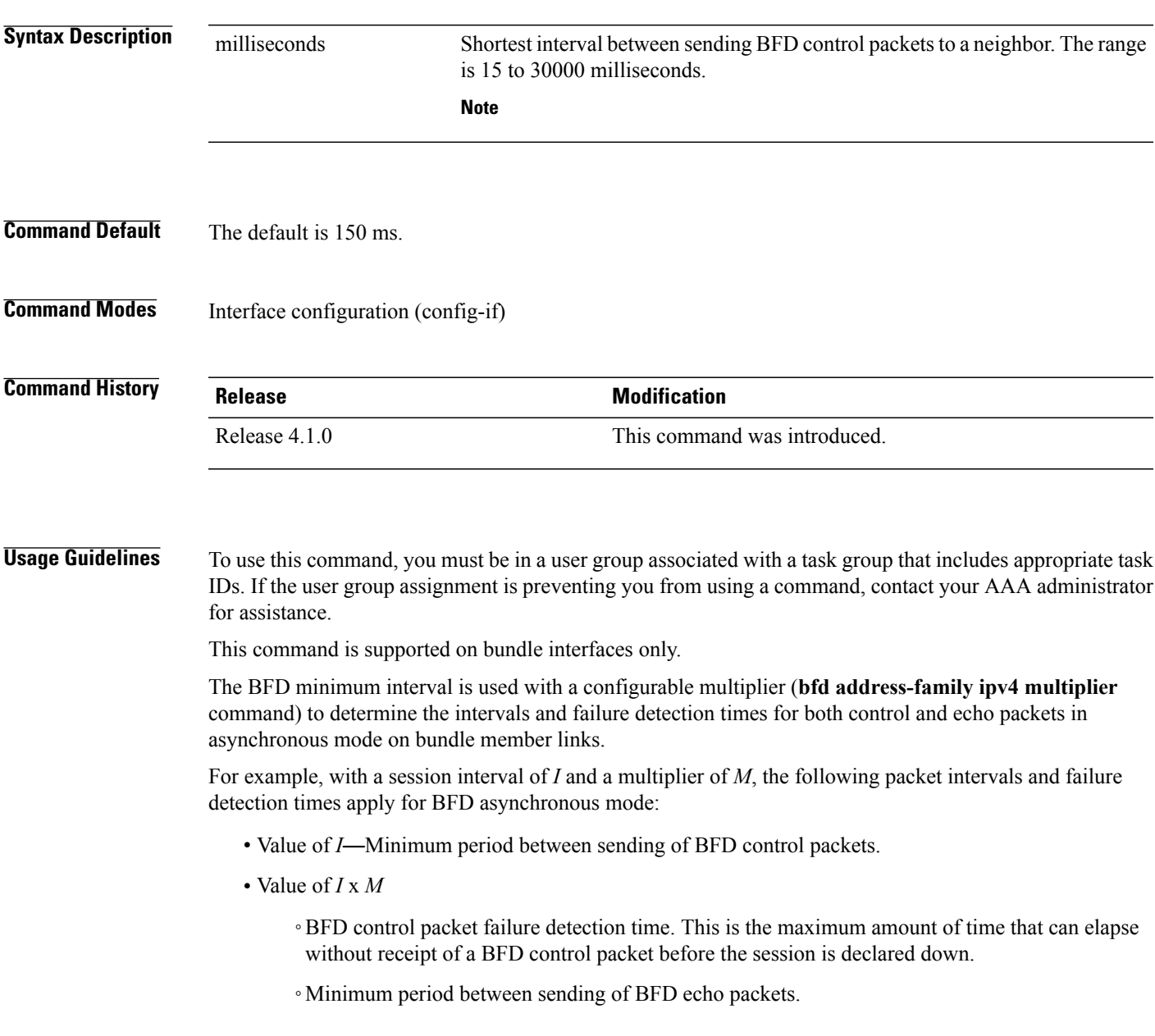

• Value of (*I* x *M*) x *M*—BFD echo packet failure detection time. This is the maximum amount of time that can elapse without receipt of a BFD echo packet before the session is declared down.

When used with bundled VLANs, the following restrictions apply:

- The command specifies control packet intervals only because echo packets are not supported.
- The minimum interval is 250 ms.

The **bfd address-family ipv4 minimum-interval** command in bundle interface configuration overrides the minimum intervals specified by the **bfd minimum-interval** command in other areas of BFD configuration.

**Note**

When multiple applications share the same BFD session, the application with the most aggressive timer is used locally. Then, the result is negotiated with the peer router.

Keep the following router-specific rules in mind when configuring the minimum BFD interval:

- The maximum rate in packets-per-second (pps) for BFD sessions is linecard-dependent. If you have multiple linecards supporting BFD, then the maximum rate for BFD sessions per system is the supported linecard rate multiplied by the number of linecards.
- The maximum number of all BFD sessions on the router is 1024.
- The maximum number of all BFD sessions on the router is 1440.

To calculate the rate for BFD sessions on bundle members running in asynchronous mode without echo:

• Divide 1000 by the value of the minimum interval (as specified by the **bfd address-family ipv4 minimum-interval** command). This is also the base rate used per member session with echo: Asynchronous rate per bundle member = (1000 / Min-interval)

To calculate the rate for BFD sessions on bundle members running in asynchronous mode with echo:

- Determine the echo interval, which is the value of the minimum interval (specified by the **bfd address-family ipv4 minimum-interval** command) multiplied by the multiplier value (specified by the **bfd address-family ipv4 multiplier** command). Echo interval  $=$  (Min-interval x Multiplier)
- Calculate the overall rate supported for all members on the bundle: Ethernet bundle rate  $= (1000 /$  Echo interval) x 64

POS bundle rate = (1000 / Echo interval) x 253

• Add the asynchronous base rate per bundle member to find the total rate for all bundle links: Total bundle rate = Ethernet or POS bundle rate  $+$  (Base asynchronous rate x Number of links)

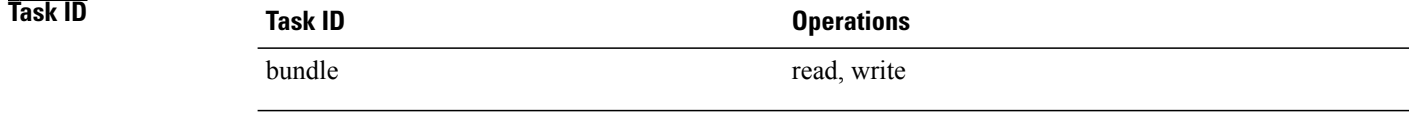

Г

**Examples** The following example specifies that control packets will be sent at a minimum interval of 200 ms for IPv4 BFD sessions on member links of an Ethernet bundle:

> RP/0/0/CPU0:router# **configure** RP/0/0/CPU0:router(config)# **interface Bundle-Ether 1** RP/0/0/CPU0:router(config-if)# **bfd address-family ipv4 minimum-interval 200**

The following example specifies that control packets will be sent at a minimum interval of 200 ms for IPv4 BFD sessions on member links of a POS bundle:

```
RP/0/0/CPU0:router# configure
RP/0/0/CPU0:router(config)# interface Bundle-POS 1
RP/0/0/CPU0:router(config-if)# bfd address-family ipv4 minimum-interval 200
```
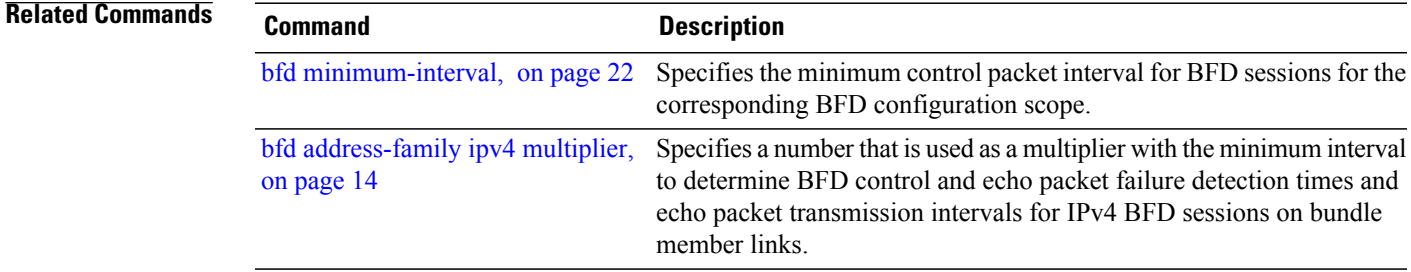

# <span id="page-13-0"></span>**bfd address-family ipv4 multiplier**

To specify a number that is used as a multiplier with the minimum interval to determine BFD control and echo packet failure detection times and echo packet transmission intervals for IPv4 BFD sessions on bundle member links, use the **bfd address-family ipv4 multiplier** command in interface configuration mode. To return to the default, use the **no** form of this command.

**bfd address-family ipv4 multiplier** *multiplier* **no bfd address-family ipv4 multiplier** [ *multiplier* ]

**Syntax Description**  $\frac{1}{\text{multiplier}}$  Number from 2 to 50. Although the command allows you to configure a minimum of 2, the supported minimum is 3. **Note** *multiplier* **Command Default** The default multiplier is 3. **Command Modes** Interface configuration (config-if) **Command History Release Release Modification** Release 4.1.0 This command was introduced. **Usage Guidelines** To use this command, you must be in a user group associated with a task group that includes appropriate task IDs. If the user group assignment is preventing you from using a command, contact your AAA administrator for assistance.

This command is supported on bundle interfaces only.

The BFD multiplier is used with a configurable minimum interval (**bfdaddress-family ipv4 minimum-interval** command) to determine the intervals and failure detection times for both control and echo packets in asynchronous mode on bundle member links.

For example, with a session interval of *I* and a multiplier of *M*, the following packet intervals and failure detection times apply for BFD asynchronous mode:

- Value of *I*—Minimum period between sending of BFD control packets.
- Value of *I* x *M*
	- ◦BFD control packet failure detection time. This is the maximum amount of time that can elapse without receipt of a BFD control packet before the session is declared down.
	- ◦Minimum period between sending of BFD echo packets.

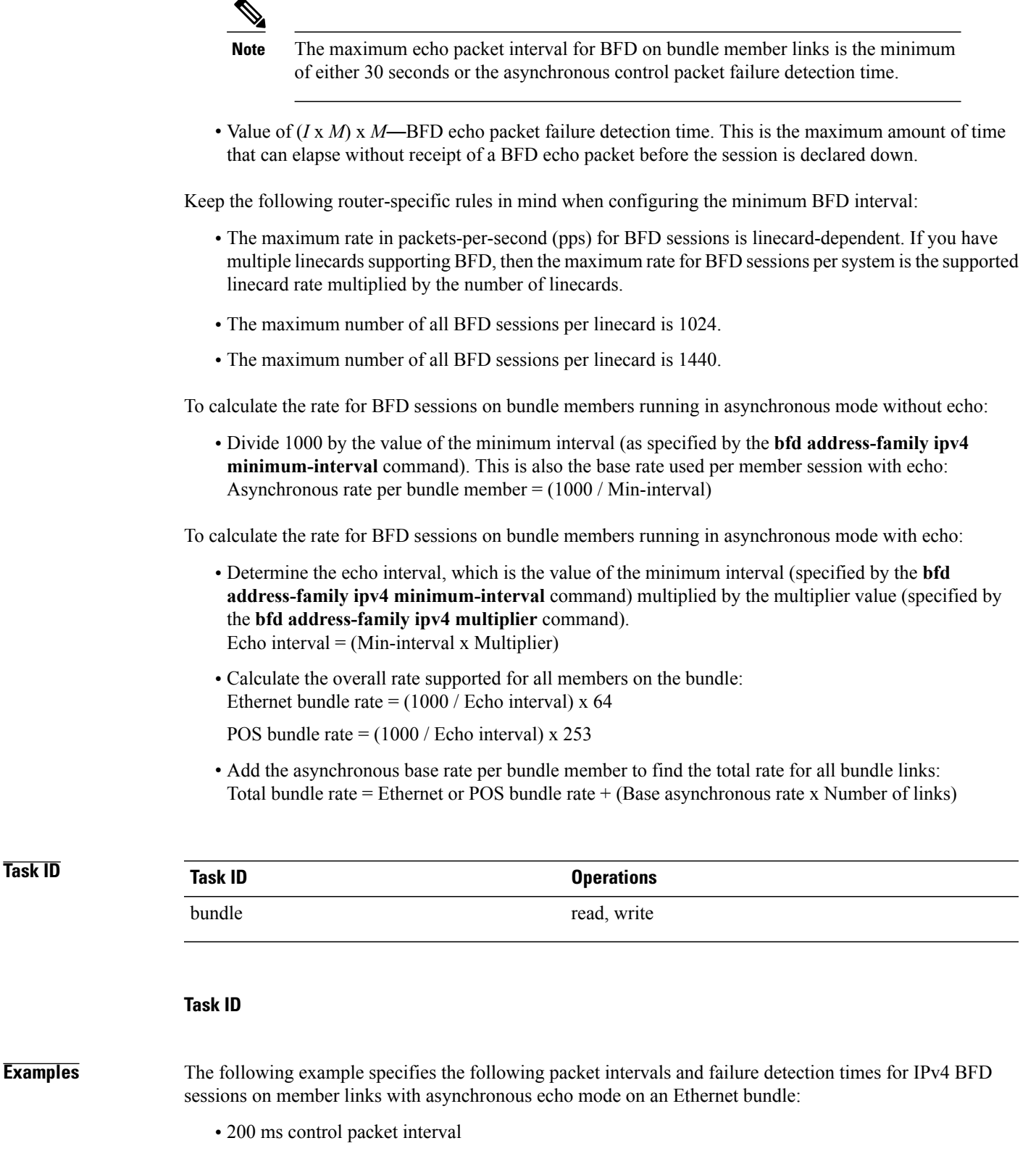

• 600 ms control packet failure detection interval

- 600 ms echo packet interval
- 1800 ms echo packet failure detection interval

```
RP/0/0/CPU0:router# configure
RP/0/0/CPU0:router(config)# interface Bundle-Ether 1
RP/0/0/CPU0:router(config-if)# bfd address-family ipv4 minimum-interval 200
RP/0/0/CPU0:router(config-if)# bfd address-family ipv4 multiplier 3
```
The following example specifies the same packet intervals and failure detection times for IPv4 BFD sessions on member links of a POS bundle:

```
RP/0/0/CPU0:router# configure
RP/0/0/CPU0:router(config)# interface Bundle-POS 1
RP/0/0/CPU0:router(config-if)# bfd address-family ipv4 minimum-interval 200
RP/0/0/CPU0:router(config-if)# bfd address-family ipv4 multiplier 3
```
## **Related Commands Command Command Description**

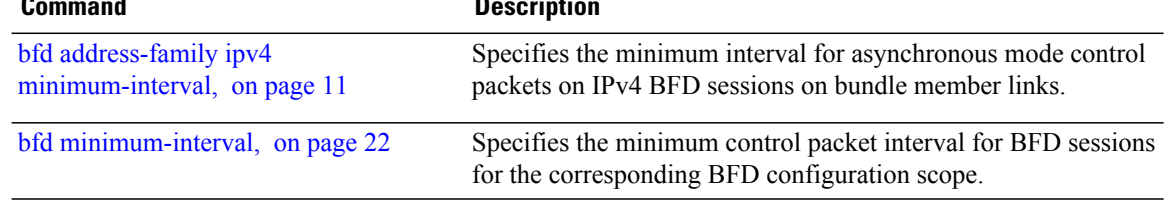

# <span id="page-16-0"></span>**bfd address-family ipv4 timers**

To configure timers to allow for delays in receipt of BFD state change notifications (SCNs) from peers before declaring a link bundle BFD session down for IPv4 BFD sessions on bundle member links, use the **bfd address-family ipv4 timers** command in interface configuration mode. To return to the default, use the **no** form of this command.

**bfd address-family ipv4 timers** [**start| nbr-unconfig**] *seconds*

**no bfd address-family ipv4 timers** [**start| nbr-unconfig**] *seconds*

**Syntax Description** start seconds Number of seconds after startup of a BFD member link session to wait for the expected notification from the BFD peer to be received, so that the session can be declared up. If the SCN is not received after that period of time, the BFD session is declared down. The range is 60 to 3600. In Cisco IOS XR Releases 4.0 and 4.0.1, the available minimum is 30, but is not recommended. **Note start** *seconds* Number of seconds to wait after receipt of notification that the BFD configuration has been removed by a BFD neighbor, so that any configuration inconsistency between the BFD peers can be fixed. If the BFD configuration issue is not resolved before the specified timer is reached, the BFD session is declared down. The range is 60 to 3600. In Cisco IOS XR Releases 4.0 and 4.0.1, the available minimum is 30, but is not recommended. **Note nbr-unconfig** *seconds* **Command Default** No timers are configured. **Command Modes** Interface configuration (config-if) **Command History Release Release Release Modification** Release 4.1.0 This command was introduced. **Usage Guidelines** To use this command, you must be in a user group associated with a task group that includes appropriate task IDs. If the user group assignment is preventing you from using a command, contact your AAA administrator for assistance.

This command is supported on bundle interfaces only.

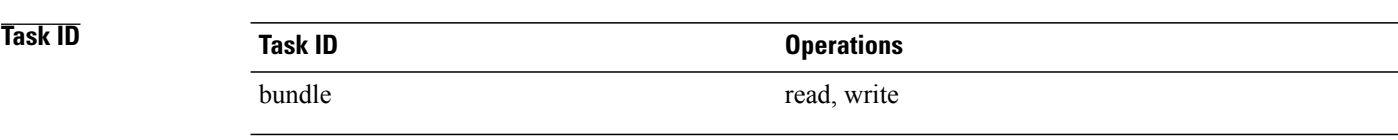

**Examples** The following example configures a timer for members of the specified Ethernet bundle that allows up to 1 minute (60 seconds) after startup of a BFD member link session to wait for receipt of the expected notification from the BFD peer to declare the session up:

```
RP/0/0/CPU0:router# configure
RP/0/0/CPU0:router(config)# interface Bundle-Ether 1
RP/0/0/CPU0:router(config-if)# bfd address-family ipv4 timers start 60
```
The following example configures a timer for members of the specified Ethernet bundle that allows up to 1 minute (60 seconds) to wait after receipt of notification that the BFD configuration has been removed by a BFD neighbor, before declaring a BFD session down:

```
RP/0/0/CPU0:router# configure
RP/0/0/CPU0:router(config)# interface Bundle-Ether 1
RP/0/0/CPU0:router(config-if)# bfd address-family ipv4 timers nbr-unconfig 60
```
The following example specifies the same timers for member links of a POS bundle:

```
RP/0/0/CPU0:router# configure
RP/0/0/CPU0:router(config)# interface Bundle-POS 1
RP/0/0/CPU0:router(config-if)# bfd address-family ipv4 timers start 30
RP/0/0/CPU0:router(config-if)# bfd address-family ipv4 timers nbr-unconfig 60
```
 $\mathbf I$ 

# <span id="page-18-0"></span>**bfd fast-detect**

To enable Bidirectional Forwarding Detection (BFD) to detect failures in the path between adjacent forwarding engines, use the **bfd fast-detect** command in the appropriate configuration mode. To return the software to the default state in which BFD is not enabled, use the **no** form of this command.

**bfd fast-detect** [**disable| ipv4**]

**no bfd fast-detect**

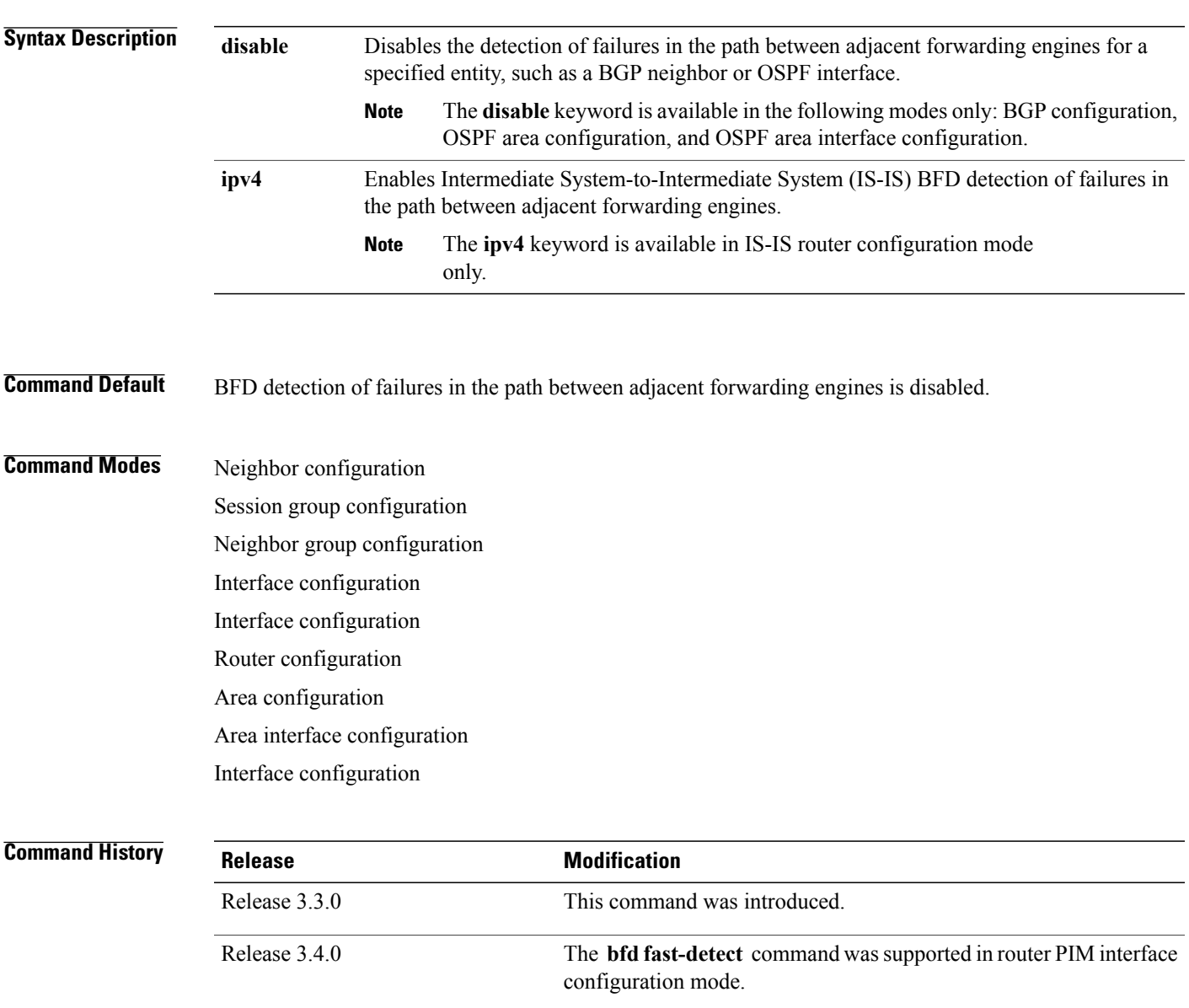

# **Usage Guideling**

**Note** BFD can support multihop for internal and external BGP peers.

Use the **bfd fast-detect** command to provide protocol- and media-independent, short-duration failure detection of the path between adjacent forwarding engines, including the interfaces and data links.

BFD must be configured on directly connected neighbors for a BFD session to be established between the neighbors.

When MPLS-TE tunnels are protected by backup tunnels, BFD failure triggers fast reroute on affected tunnels.

In OSPF environments, the setting of the **bfd fast-detect** command is inherited from the highest-level configuration mode in which the command was configured. From the lowest to the highest configuration modes, the inheritance rules are as follows:

- If you enable BFD in area interface configuration mode, it is enabled on the specified interface only.
- If you enable BFD in area configuration mode, it is enabled on all interfaces in the specified area.
- If you enable BFD in router configuration mode, it is enabled on all areas and all associated interfaces in the specified routing process.

The **disable** keyword is available in the following modes: BGP configuration, OSPF area configuration, and OSPF area interface configuration. In OSPF environments, the **disable** option enables you to override the inheritance rules described previously. For example, if you enable BFD in an OSPF area, BFD is enabled on all interfaces in that area. If you do not want BFD running on one of the interfaces in that area, you must specify the **bfd fast-detect disable** command for that interface only.

To disable BFD or return the software to the default state in which BFD is not enabled in IS-IS router configuration mode and MPLS-TE configuration mode, you must enter the **no bfd fast-detect** command.

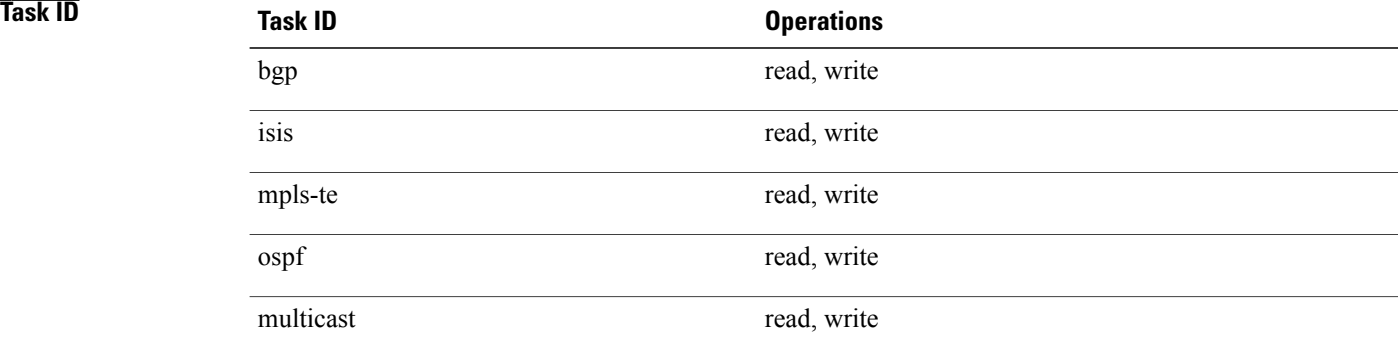

**Examples** The following example shows how to configure BFD on a BGP router:

RP/0/0/CPU0:router# **configure** RP/0/0/CPU0:router(config)# **router bgp 65000** RP/0/0/CPU0:router(config-bgp)# **neighbor 192.168.70.24** RP/0/0/CPU0:router(config-bgp-nbr)# **remote-as 2** RP/0/0/CPU0:router(config-bgp-nbr)# **bfd fast-detect**

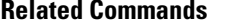

 $\mathbf I$ 

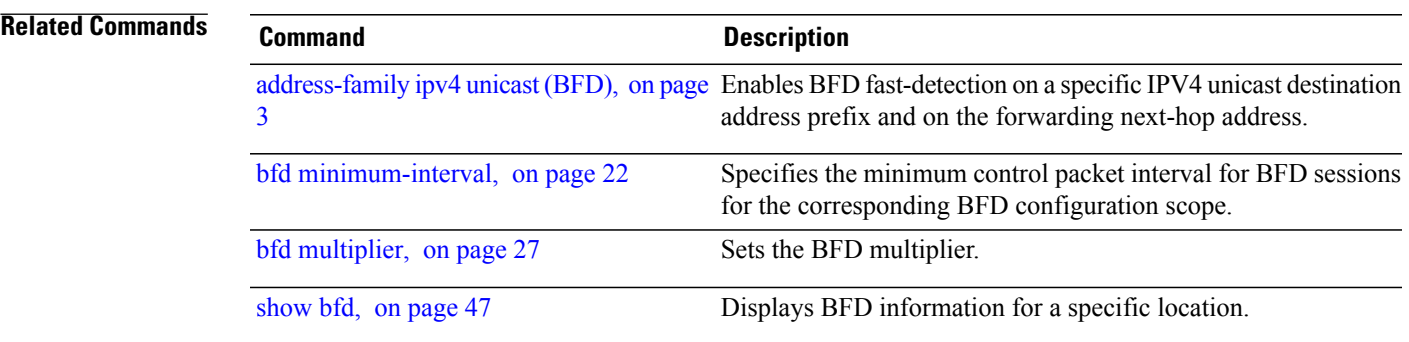

 $\overline{\phantom{a}}$ 

# <span id="page-21-0"></span>**bfd minimum-interval**

To specify the minimum control packet interval for BFD sessions for the corresponding BFD configuration scope, use the **bfd minimum-interval** command in the appropriate configuration mode. To return the router to the default setting, use the **no** form of this command.

**bfd minimum-interval** *milliseconds*

**no bfd minimum-interval** [ *milliseconds* ]

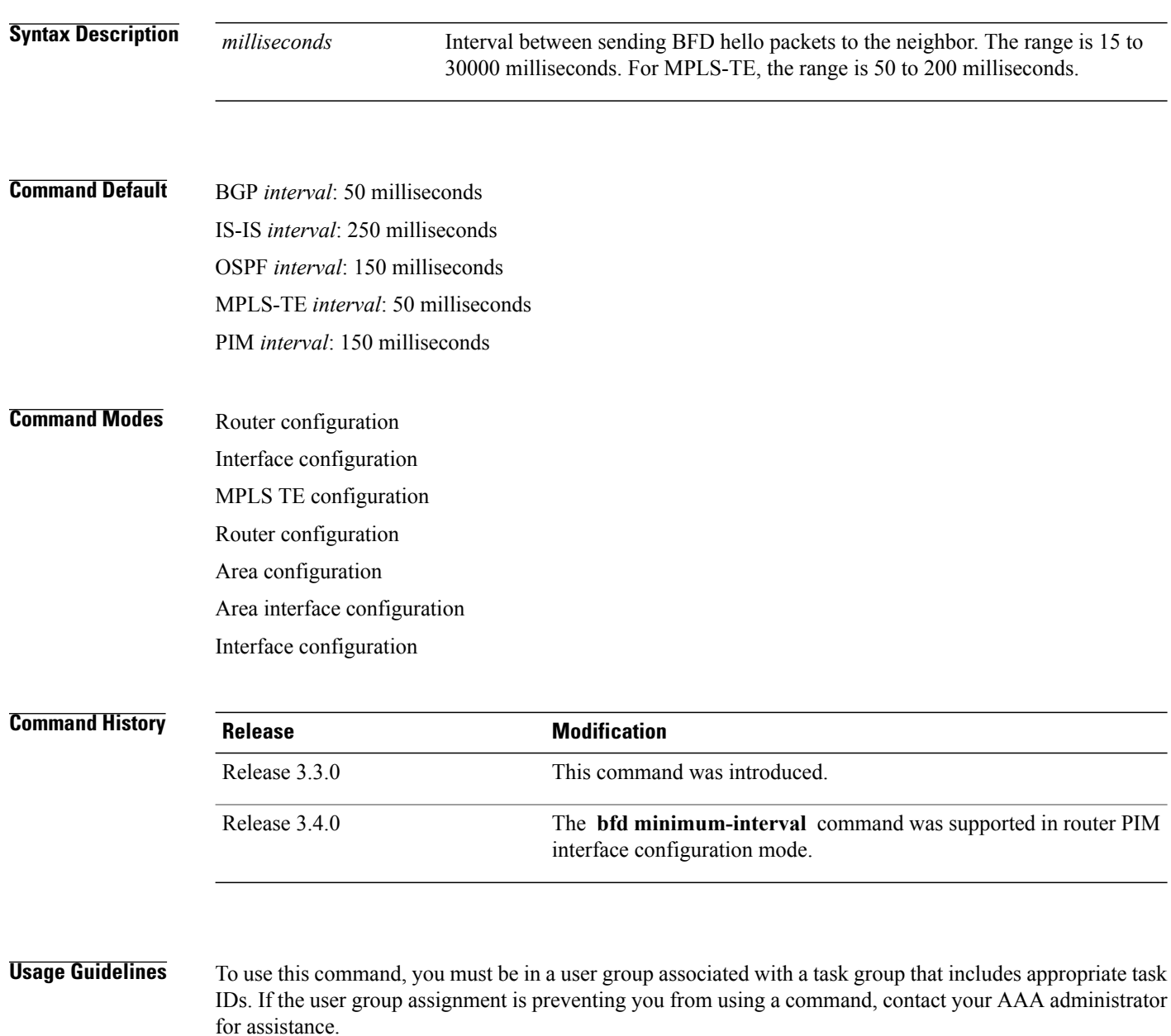

In OSPFenvironments, the setting of the**bfd minimum-interval** command isinherited from the highest-level configuration mode in which the command was configured. From the lowest to the highest configuration modes, the inheritance rules are as follows:

- If you configure the minimum interval in area interface configuration mode, the updated interval affects the BFD sessions on the specified interface only.
- If you configure the minimum interval in area configuration mode, the updated interval affects the BFD sessions on all interfaces in the specified area.
- If you configure the minimum interval in router configuration mode, the updated interval affects the BFD sessions in all areas and all associated interfaces in the specified routing process.

If desired, you can override these inheritance rules by explicitly configuring the **bfd minimum-interval** command for a specific area interface or area.

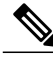

**Note**

When multiple applications share the same BFD session, the application with the most aggressive timer wins locally. Then, the result is negotiated with the peer router.

Keep the following router-specific rules in mind when configuring the minimum BFD interval:

• The maximum rate in packets-per-second (pps) for BFD sessions is linecard-dependent. If you have multiple linecards supporting BFD, then the maximum rate for BFD sessions per system is the supported linecard rate multiplied by the number of linecards.

◦The maximum rate for BFD sessions per linecard is 1334 pps.

- If a session is running in asynchronous mode without echo, then PPS used for this session is (1000 / asynchronous interval in milliseconds).
- If a session is running in asynchronous mode with echo, then PPS used for this session is (1000 / echo interval in milliseconds).

This is calculated as: 1000 / value of the **bfd minimum-interval** command.

- The maximum number of all BFD sessions per linecard is 1024.
- The maximum number of all BFD sessions per linecard is 1440.
- When asynchronous mode is available, the minimum interval must be greater than or equal to 15 milliseconds for up to 100 sessions on the line card. If you are running the maximum of 1024 sessions, the failure detection interval must be greater than or equal to 150 milliseconds.
- When asynchronous mode is available, the minimum interval must be greater than or equal to 250 milliseconds, with a multiplier of 3 for up to 100 sessions per line card
- When asynchronous mode is available, the minimum interval must be greater than or equal to 15 milliseconds for up to 100 sessions on the line card. If you are running the maximum of 1440 sessions, the failure detection interval must be greater than or equal to 150 milliseconds.
- When echo mode is available, the minimum interval must be greater than or equal to 15 milliseconds for up to 100 sessions on the line card. If you are running the maximum of 1024 sessions, the failure detection interval must be less than or equal to 150 milliseconds.
- When echo mode is available, the minimum interval must be 50 milliseconds with a multiplier of 3.

I

• When echo mode is available, the minimum interval must be greater than or equal to 15 milliseconds for up to 100 sessions on the line card. If you are running the maximum of 1440 sessions, the failure detection interval must be less than or equal to 150 milliseconds.

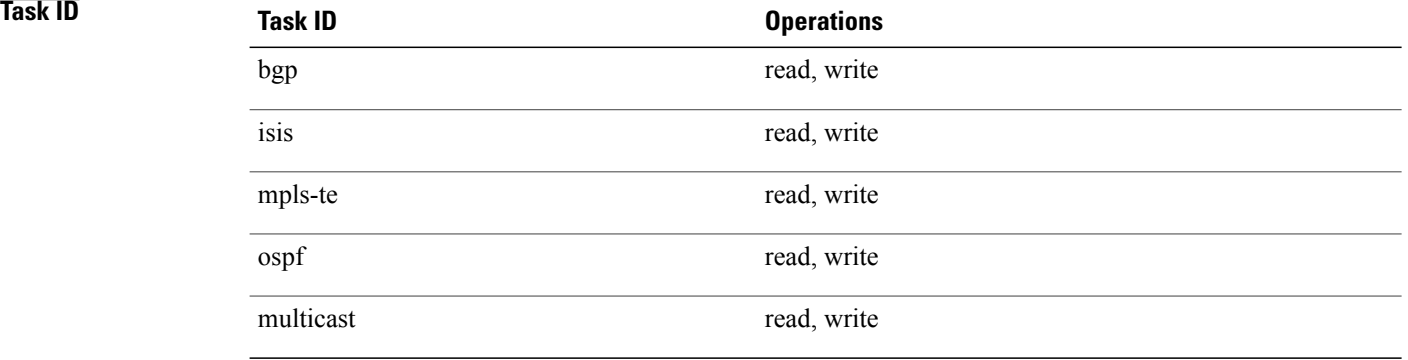

**Examples** The following example shows how to set the BFD minimum interval for a BGP routing process:

RP/0/0/CPU0:router(config)# **router bgp 6500** RP/0/0/CPU0:router(config-bgp)# **bfd minimum-interval 275**

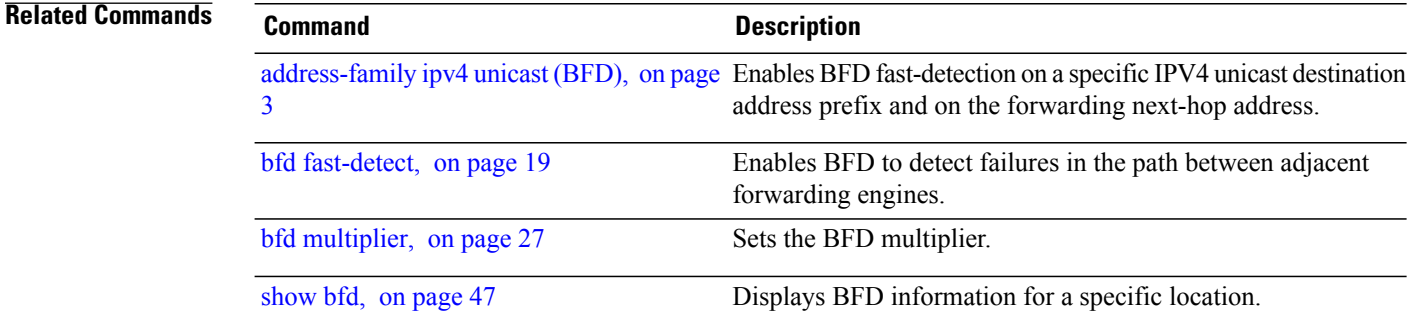

# <span id="page-24-0"></span>**bfd multipath include location**

To include specific linecards to host BFD multiple path sessions, use the **bfd multipath include location** command in the global configuration mode. To remove the configuration, use the **no** form of this command.

**bfd multipath include location** *node-id* **no bfd multipath include location** *node-id* **Syntax Description** location *node-id* Configures BFD multipath on the specified location. The *node-id* variable is mentioned in the *rack/slot/module* notation. **location** *node-id* **Command Default** No default behavior or values **Command Modes** Global configuration **Command History Release Release Modification** Release 4.2.0 This command was introduced. **Usage Guidelines** To use this command, you must be in a user group associated with a task group that includes appropriate task IDs. If the user group assignment is preventing you from using a command, contact your AAA administrator for assistance. **Task ID Task ID Operation** bgp read, write ospf read, write isis read, write mpls-te read, write **Examples** This example shows how to run the **bfd multipath include location** command on a specific location: RP/0/0/CPU0:router# **configure** RP/0/0/CPU0:router(config)# **bfd multipath include location 0/5/CPU0**

T

## **Related Commands**

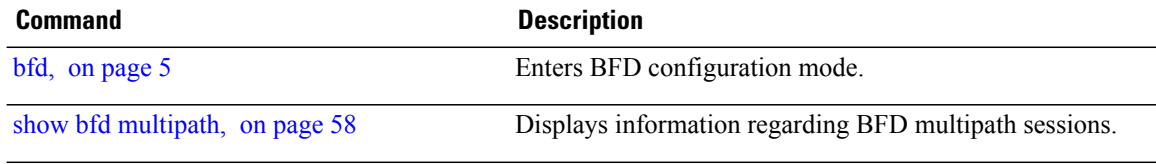

# <span id="page-26-0"></span>**bfd multiplier**

 $\mathbf I$ 

To set the Bidirectional Forwarding Detection (BFD) multiplier, use the **bfd multiplier** command in the appropriate configuration mode. To return the router to the default setting, use the **no** form of this command.

**bfd multiplier** *multiplier*

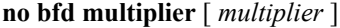

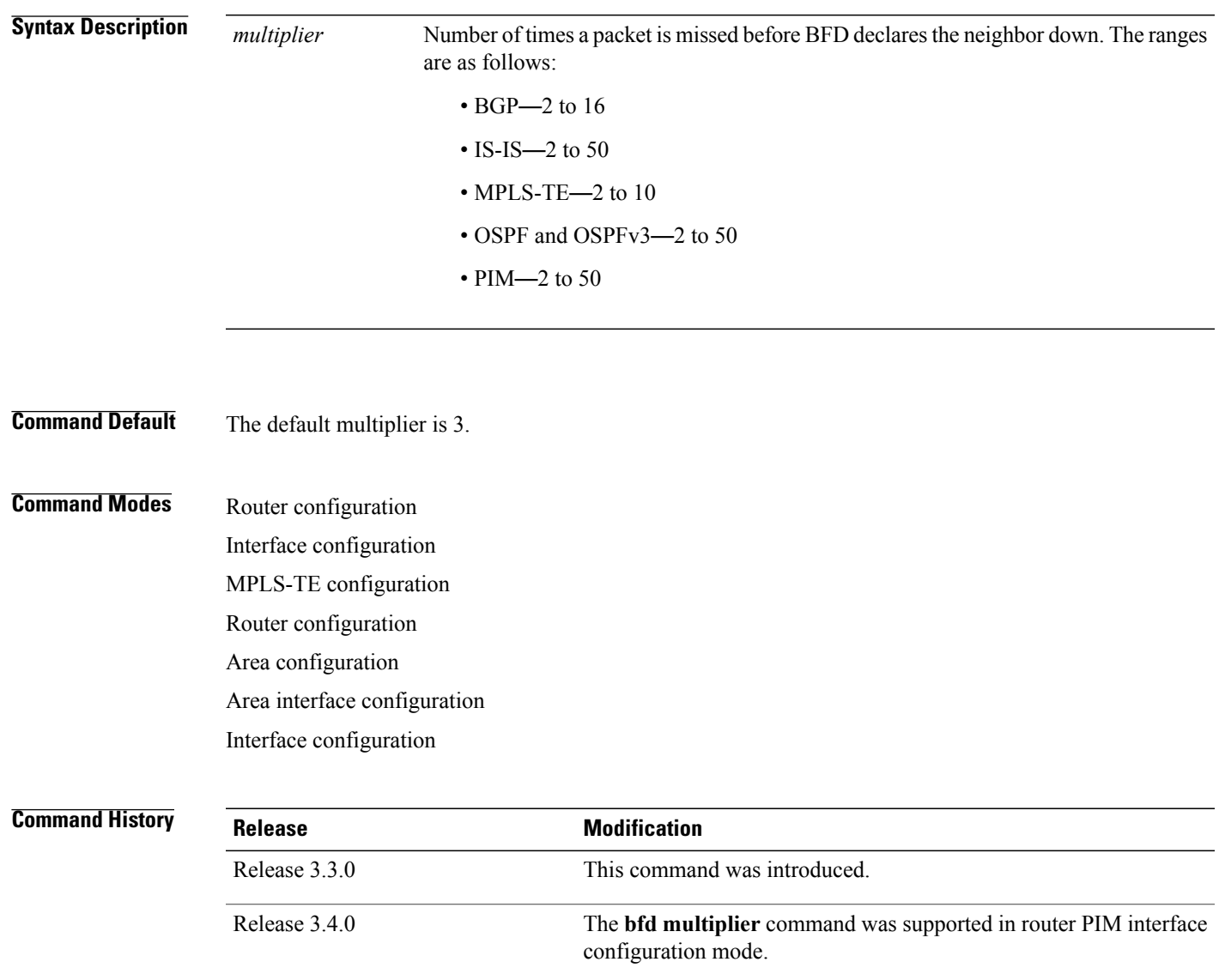

**Usage Guidelines** To use this command, you must be in a user group associated with a task group that includes appropriate task IDs. If the user group assignment is preventing you from using a command, contact your AAA administrator for assistance.

> In OSPF environments, the setting of the **bfd multiplier** command is inherited from the highest-level configuration mode in which the command was configured. From the lowest to the highest configuration modes, the inheritance rules are as follows:

- If you configure a multiplier in area interface configuration mode, the updated multiplier affects the BFD sessions on the specified interface only.
- If you configure a multiplier in area configuration mode, the updated multiplier affects the BFD sessions on all interfaces in the specified area.
- If you configure a multiplier in router configuration mode, the updated multiplier affects the BFD sessions in all areas and all associated interfaces in the specified routing process.

If desired, you can override these inheritance rules by explicitly configuring the **bfd multiplier** command for a specific area interface or area.

If the multiplier is changed using the **bfd multiplier** command, the new value is used to update all existing BFD sessions for the protocol (BGP, IS-IS, MPLS-TE, or OSPF).

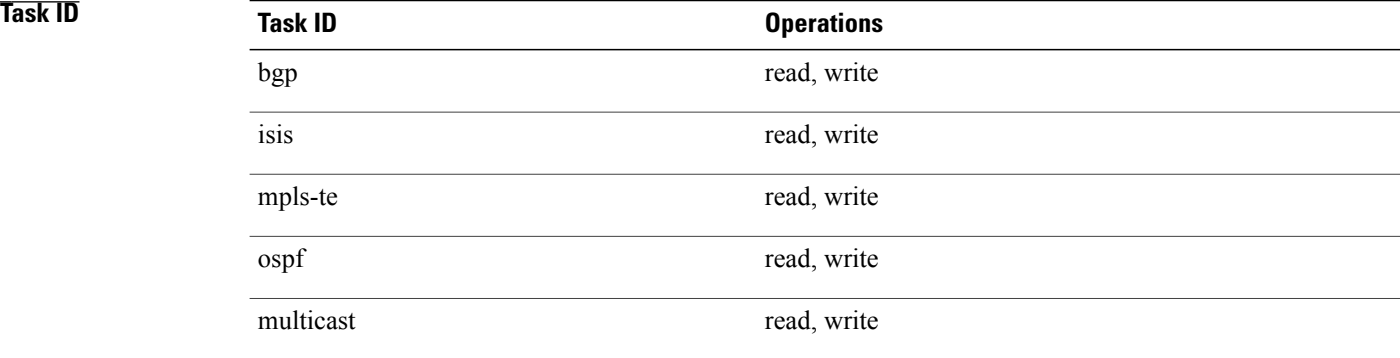

**Examples** The following example shows how to set the BFD multiplier in a BGP routing process:

RP/0/0/CPU0:router(config)# **router bgp 65000** RP/0/0/CPU0:router(config-bgp)# **bfd multiplier 2**

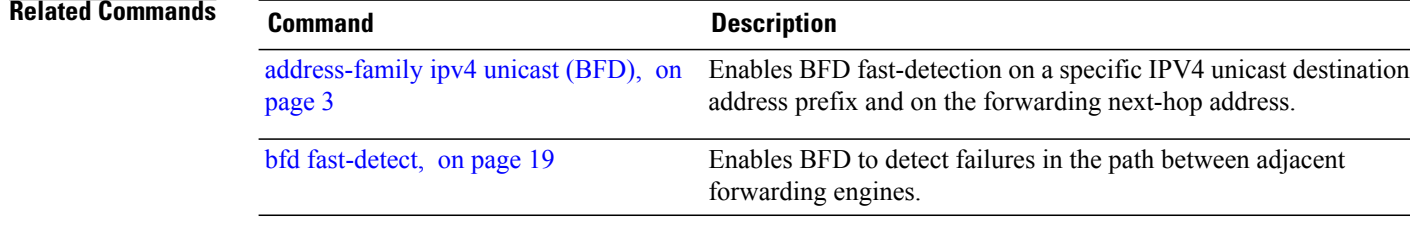

 $\mathbf I$ 

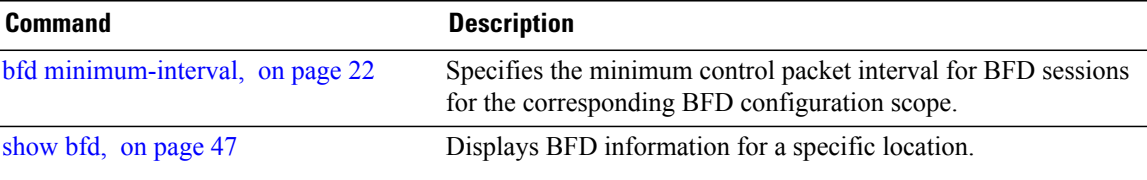

T

# <span id="page-29-0"></span>**clear bfd counters**

To clear Bidirectional Forwarding Detection (BFD) counters, use the **clear bfd counters** command in EXEC mode.

**clear bfd counters** {**ipv4**| [**singlehop**| ]| [**singlehop**| ]**| all| label**} **[packet] [timing]** [**interface** *type interface-path-id*] **location** *node-id*

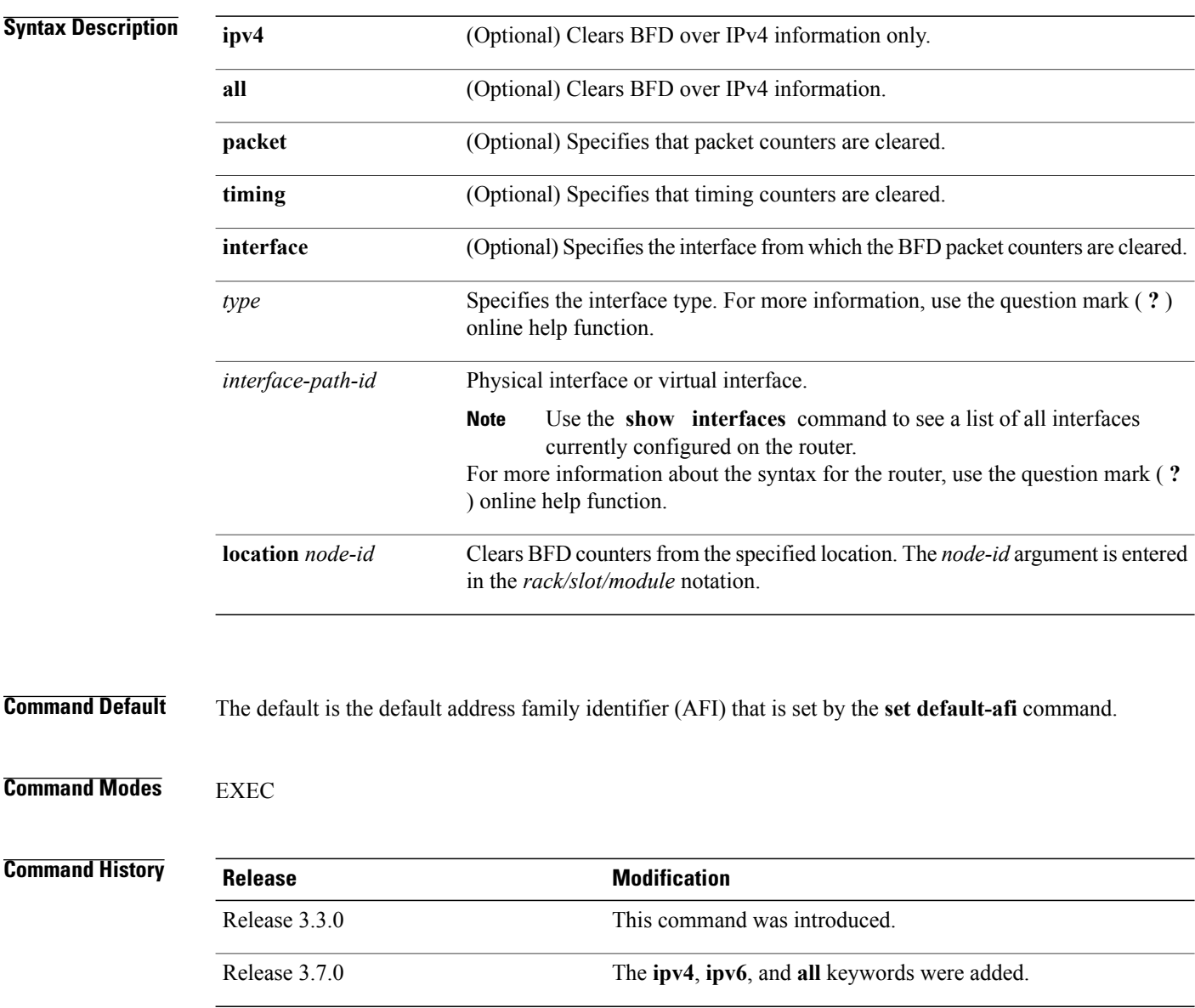

**Usage Guidelines** To use this command, you must be in a user group associated with a task group that includes appropriate task IDs. If the user group assignment is preventing you from using a command, contact your AAA administrator for assistance.

For the *interface-path-id* argument, use the following guidelines:

- Ifspecifying a physical interface, the naming notation is*rack*/*slot*/*module*/*port*. The slash between values is required as part of the notation. An explanation of each component of the naming notation is as follows:
	- ◦*rack*: Chassis number of the rack.
	- ◦*slot*: Physical slot number of the line card.
	- ◦*module*: Module number. A physical layer interface module (PLIM) is always 0.
	- ◦*port*: Physical port number of the interface.
- If specifying a virtual interface, the number range varies, depending on interface type.

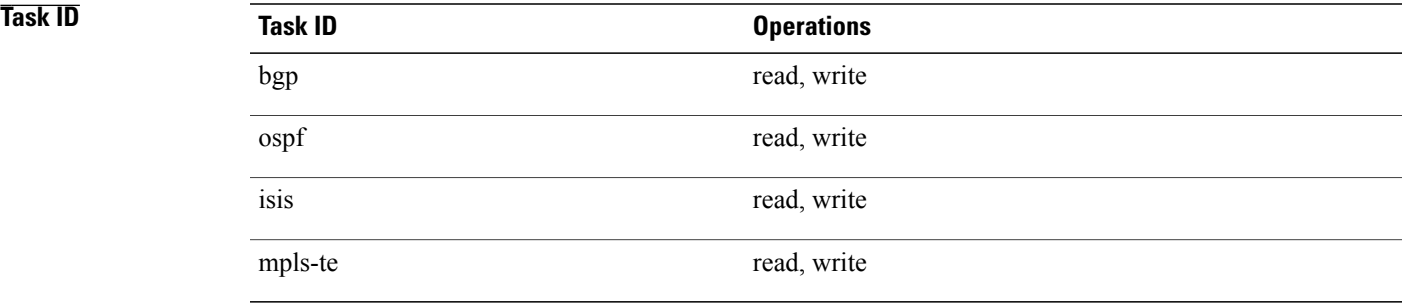

**Examples** The following example shows how to clear the BFD IPv4 timing counters:

RP/0/0/CPU0:router# **clear bfd counters ipv4 timing location 0/5/cpu0**

### **Related Commands**

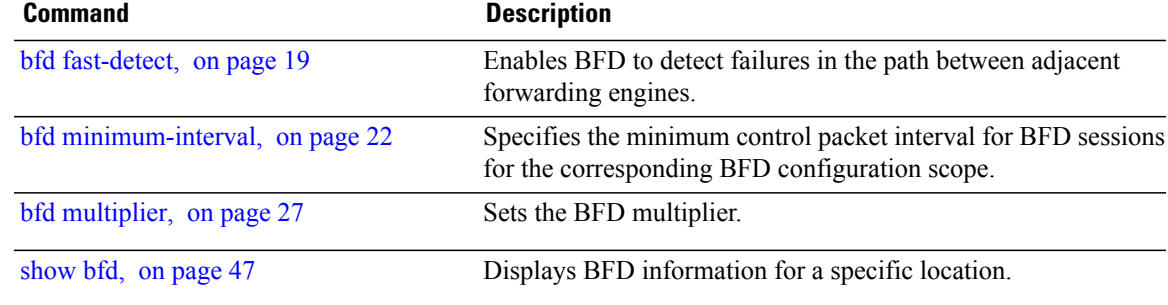

I

# <span id="page-31-0"></span>**dampening (BFD)**

To specify delays for BFD session startup, use the **dampening** command in Bidirectional Forwarding Detection (BFD) configuration mode. To return to the default, use the **no** form of this command.

**dampening [bundle-member]** {**initial-wait| maximum-wait| secondary-wait**} *milliseconds*

**no dampening [bundle-member]** {**initial-wait| maximum-wait| secondary-wait**} *milliseconds*

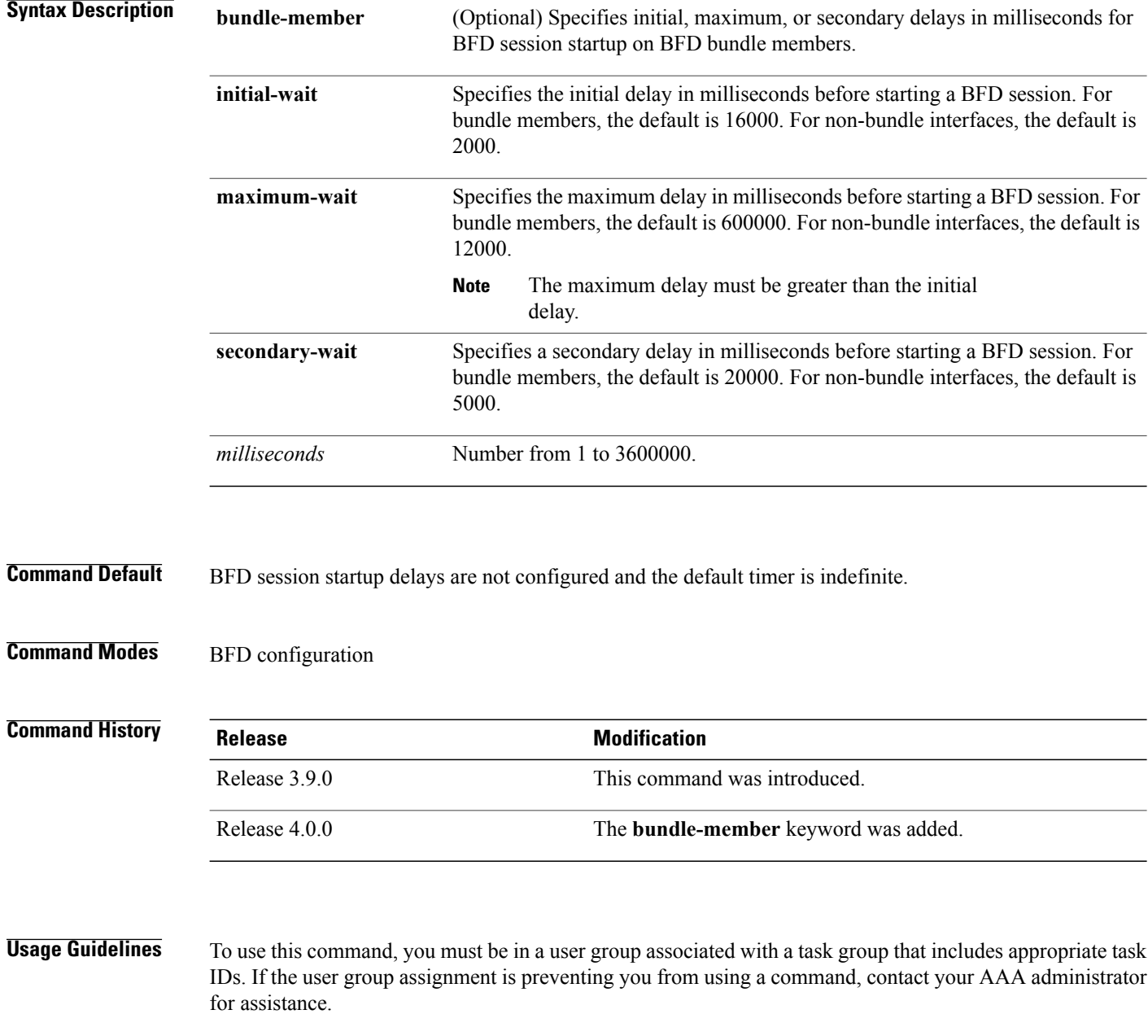

You do not have to configure the BFD startup timers. If you do configure the initial wait startup timer (using the **initial-wait** keyword), then it must be less than the value of the maximum wait timer.

By default, BFD dampening is applied to all sessions in the following manner:

- If a session is brought down, then dampening is applied before a session is allowed to transition to initial/up states.
- Length of time a session is dampened grows exponentially with continuous session flap.
- If a session remains up for minimum two minutes, then the length of time a session dampens with the next session flap is reset to the initial dampening value.

BFD on bundle member applies dampening, only if the detected failure is specific to layer 3. BFD dampening is not invoked for L1 or L2 failures. BFD is started after Layer 1 and Layer 2 (LACP) is up to prevent a race condition and false triggers. BFD is notified to stop/ignore when L1 or L2 goes down and must be notified to start/resume when L1 or L2 recovers for a given/affected link/member.

BFD applies dampening till the session transitions from up to down state and the session is not removed. Whenever there is a failure detected at L1 or L2, the bundle manager removes BFD session on a member.

When dampening is removed a syslog message 'Exponential backoff dampening for BFD session has been cleared for specified BFD session. When/if same session gets created by application(s), only calculated initial wait time will be applied' is generated. If this is the desired behavior, then dampening can be enabled by configuring the BFD configuration, by using the command **bfddampeningbundle-member l3-failure-only**.

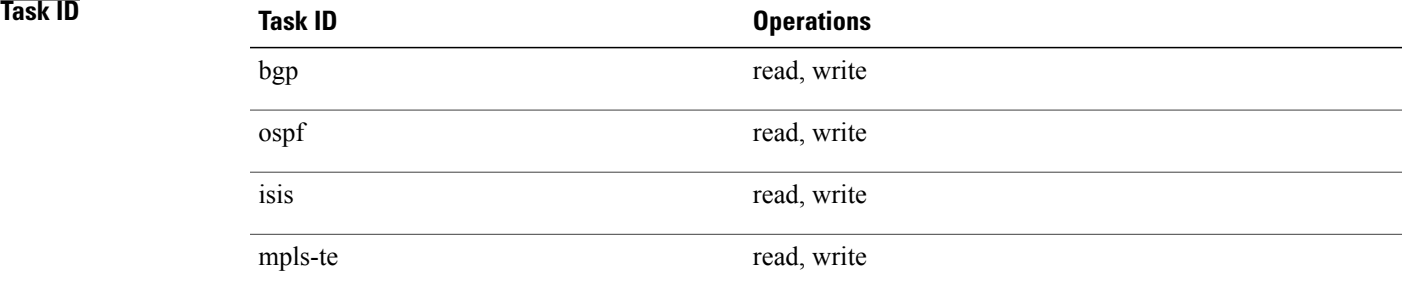

**Examples** The following example shows how to configure an initial and maximum delay for BFD session startup on BFD bundle members:

> RP/0/0/CPU0:router# **configure** RP/0/0/CPU0:router(config)# **bfd** RP/0/0/CPU0:router(config-bfd)# **dampening bundle-member initial-wait 8000** RP/0/0/CPU0:router(config-bfd)# **dampening bundle-member maximum-wait 15000**

The following example shows how to change the default initial-wait for BFD on a non-bundle interface:

RP/0/0/CPU0:router# **configure** RP/0/0/CPU0:router(config)# **bfd** RP/0/0/CPU0:router(config-bfd)# **dampening initial-wait 30000** RP/0/0/CPU0:router(config-bfd)# **dampening maximum-wait 35000**

T

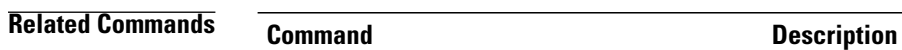

[bfd](#page-4-0), on page 5 Enters BFD configuration mode.

## <span id="page-34-0"></span>**echo disable**

To disable echo mode on a router or on an individual interface or bundle, use the **echo disable** command in Bidirectional Forwarding Detection (BFD) configuration mode. To return the router to the default configuration where echo mode is enabled, use the **no** form of this command.

**echo disable no echo disable**

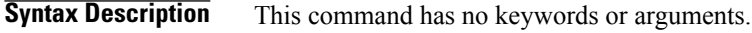

**Command Default** No default behavior or values

**Command Modes** BFD configuration BFD interface configuration

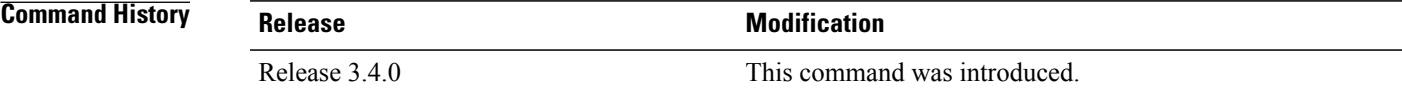

**Usage Guidelines** To use this command, you must be in a user group associated with a task group that includes appropriate task IDs. If the user group assignment is preventing you from using a command, contact your AAA administrator for assistance.

> If you are using BFD with Unicast Reverse Path Forwarding (uRPF), you need to use the **echo disable** command to disable echo mode; otherwise, echo packets are rejected.

**Note**

To enable or disable IPv4 uRPF checking on an IPv4 interface, use the **[no] ipv4 verify unicast source reachable-via** command in interface configuration mode.

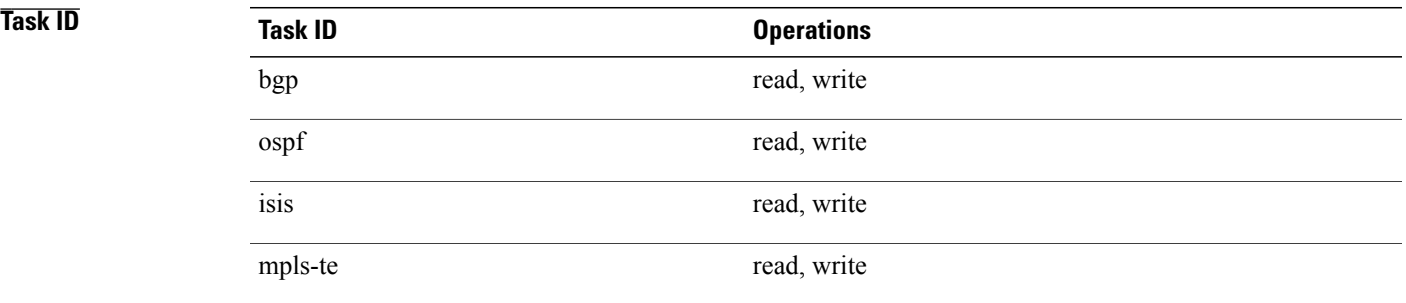

ι

**Examples** The following example shows how to disable echo mode on a router:

RP/0/0/CPU0:router# **configure** RP/0/0/CPU0:router(config)# **bfd** RP/0/0/CPU0:router(config-bfd)# **echo disable** The following example shows how to disable echo mode on an individual interface:

RP/0/0/CPU0:router# **configure** RP/0/0/CPU0:router(config)# **bfd** RP/0/0/CPU0:router(config-bfd)# **interface gigabitethernet 0/1/0/0** RP/0/0/CPU0:router(config-bfd-if)# **echo disable**

## **Related Commands**

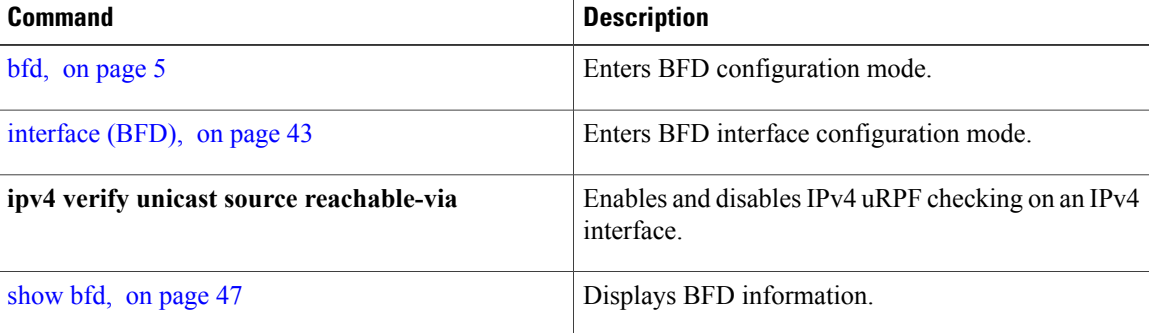

Г

# <span id="page-36-0"></span>**echo ipv4 source**

To specify the IP address that you want to use as the source address for BFD echo packets, use the **echo ipv4 source** command in BFD or BFD interface configuration mode. To return to the default, use the **no** form of this command.

**echo ipv4 source** *ip-address*

**no echo ipv4 source** *ip-address*

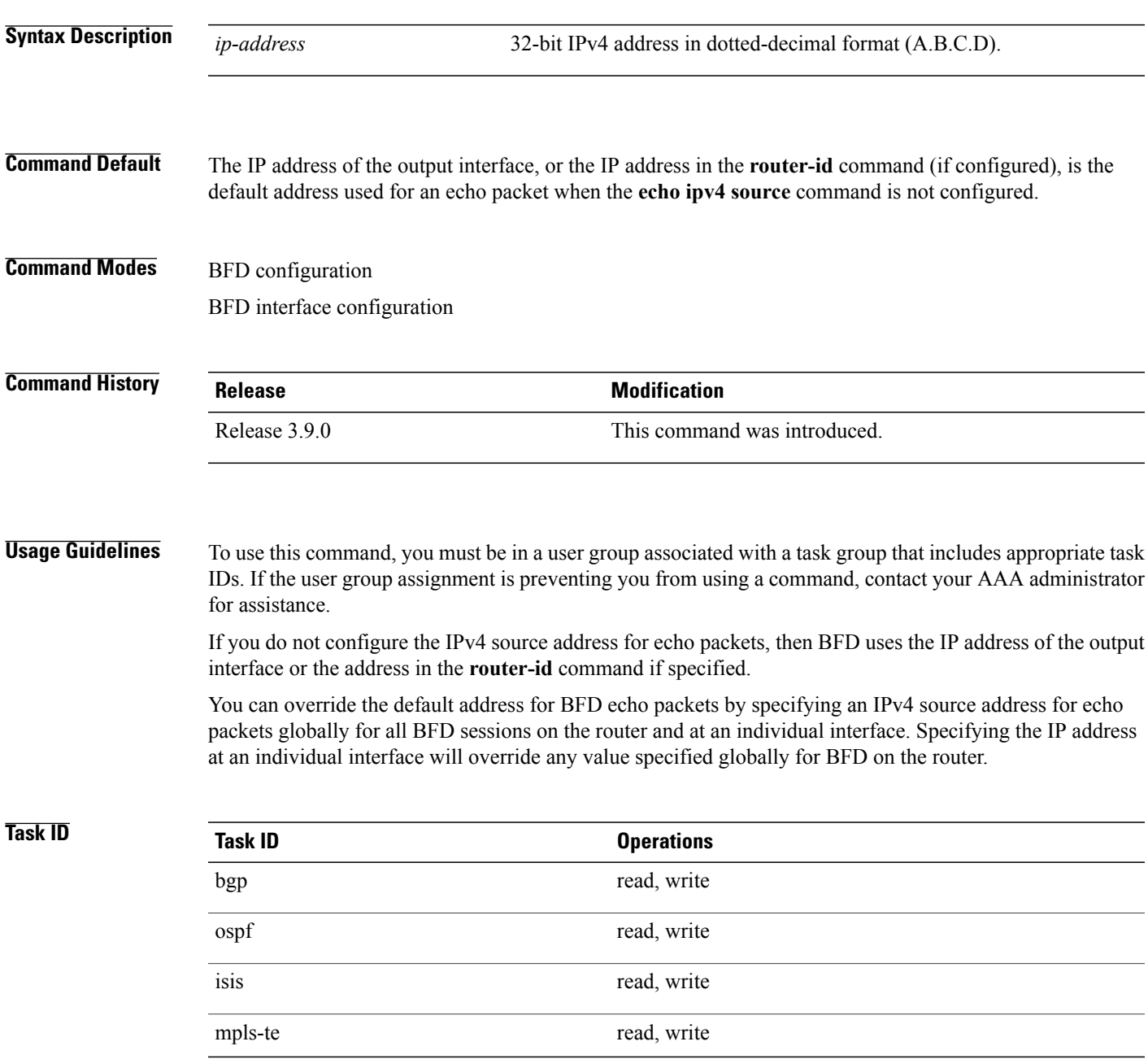

**Examples** The following example shows how to specify the IP address 10.10.10.1 as the source address for BFD echo packets for all BFD sessions on the router:

```
RP/0/0/CPU0:router# configure
RP/0/0/CPU0:router(config)# bfd
RP/0/0/CPU0:router(config-bfd)# echo ipv4 source 10.10.10.1
```
The following example shows how to specify the IP address 10.10.10.1 as the source address for BFD echo packets on an individual Gigabit Ethernet interface:

```
RP/0/0/CPU0:router# configure
RP/0/0/CPU0:router(config)# bfd
RP/0/0/CPU0:router(config-bfd)# interface gigabitethernet 0/1/0/0
RP/0/0/CPU0:router(config-bfd-if)# echo ipv4 source 10.10.10.1
```
The following example shows how to specify the IP address 10.10.10.1 as the source address for BFD echo packets on an individual Packet-over-SONET (POS) interface:

```
RP/0/0/CPU0:router# configure
RP/0/0/CPU0:router(config)# bfd
RP/0/0/CPU0:router(config-bfd)# interface pos 0/1/0/0
RP/0/0/CPU0:router(config-bfd-if)# echo ipv4 source 10.10.10.1
```
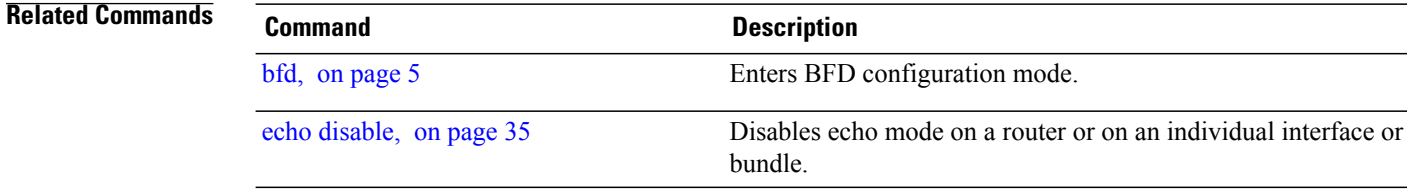

## <span id="page-38-0"></span>**echo latency detect**

To enable latency detection for BFD echo packets, use the **echo latencydetect** command in BFD configuration mode. To return to the default, use the **no** form of this command.

**echo latency detect** [**percentage** *percent-value* [**count** *packet-count*]]

**no echo latency detect** [**percentage** *percent-value* [**count** *packet-count*]]

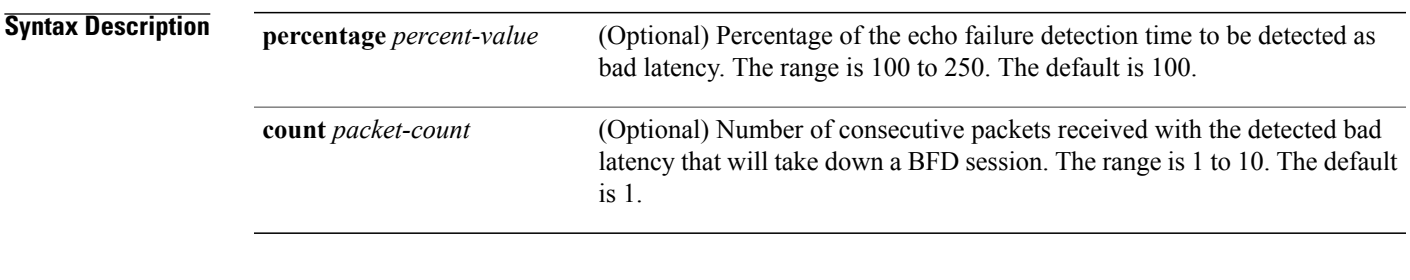

**Command Default** Echo latency detection is disabled.

**Command Modes** BFD configuration

## **Command History Release Modification** Release 4.0.0 This command was introduced.

**Usage Guidelines** To use this command, you must be in a user group associated with a task group that includes appropriate task IDs. If the user group assignment is preventing you from using a command, contact your AAA administrator for assistance.

**Note**

Latency detection is only valid where echo mode is supported for BFD. However, it is not supported on bundle interfaces.

Without latency detection, standard BFD echo failure detection tracks only the absence of receipt of echo packets within a period of time based on a counter. However, this standard echo failure detection does not address latency between transmission and receipt of any specific echo packet, which can build beyond desired tolerances over the course of the BFD session.

When latency detection is enabled, a percentage is multiplied to the echo failure detection value (I x M x  $\%$ ), and the roundtrip delay is computed for the echo packet. If this delay is greater than  $(I \times M \times \% )$ , then the BFD session is taken down.

If you have specified a packet count, then the system tracks the number of packets received back-to-back with bad latency before taking down the session.

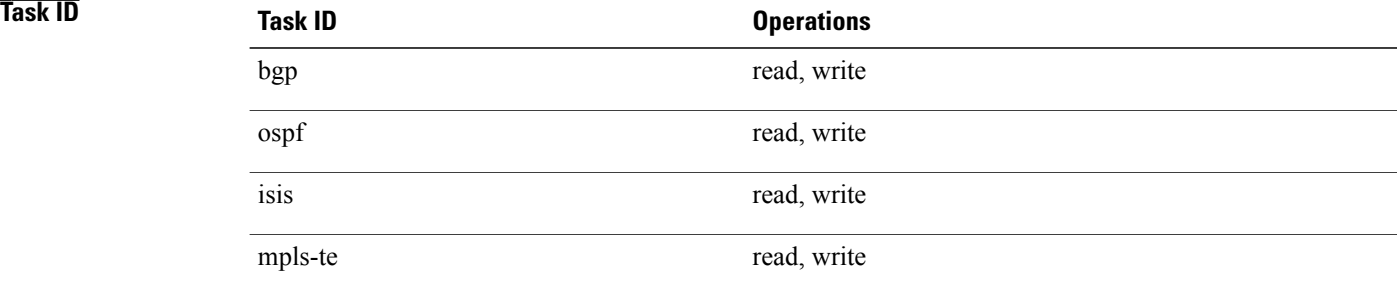

**Examples** In the following examples, consider that the BFD minimum interval is 50 ms, and the multiplier is 3 for the BFD session.

> The following example shows how to enable echo latency detection using the default values of 100% of the echo failure period (I x M) for a packet count of 1. In this example, when one echo packet is detected with a roundtrip delay greater than 150 ms, the session is taken down:

RP/0/0/CPU0:router# **configure** RP/0/0/CPU0:router(config)# **bfd** RP/0/0/CPU0:router(config-bfd)# **echo latency detect**

The following example shows how to enable echo latency detection based on 200% (two times) of the echo failure period for a packet count of 1. In this example, when one packet is detected with a roundtrip delay greater than 300 ms, the session is taken down:

```
RP/0/0/CPU0:router# configure
RP/0/0/CPU0:router(config)# bfd
RP/0/0/CPU0:router(config-bfd)# echo latency detect percentage 200
```
The following example shows how to enable echo latency detection based on 100% of the echo failure period for a packet count of 3. In this example, when three consecutive echo packets are detected with a roundtrip delay greater than 150 ms, the session is taken down:

```
RP/0/0/CPU0:router# configure
RP/0/0/CPU0:router(config)# bfd
RP/0/0/CPU0:router(config-bfd)# echo latency detect percentage 100 count 3
```
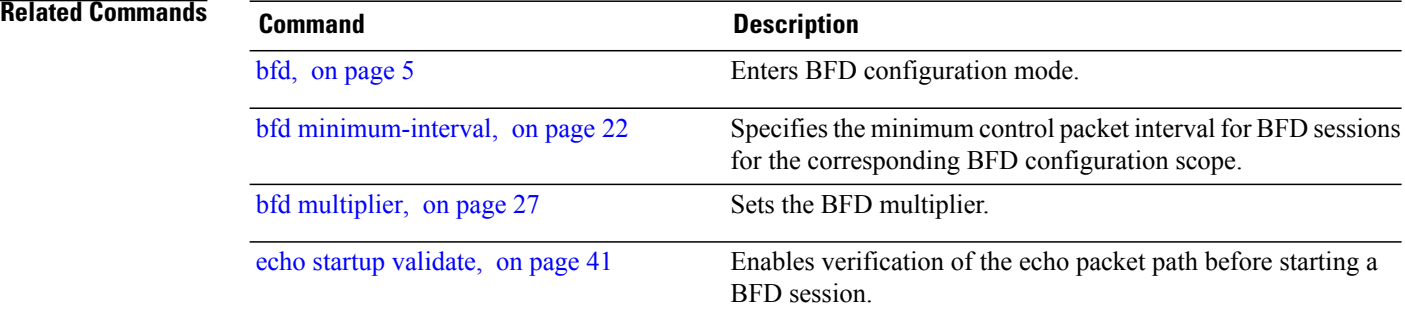

## <span id="page-40-0"></span>**echo startup validate**

To enable verification of the echo packet path before starting a BFD session, use the **echo startup validate** command in BFD configuration mode. To return to the default, use the **no** form of this command.

**echo startup [force]**

**no echo startup [force]**

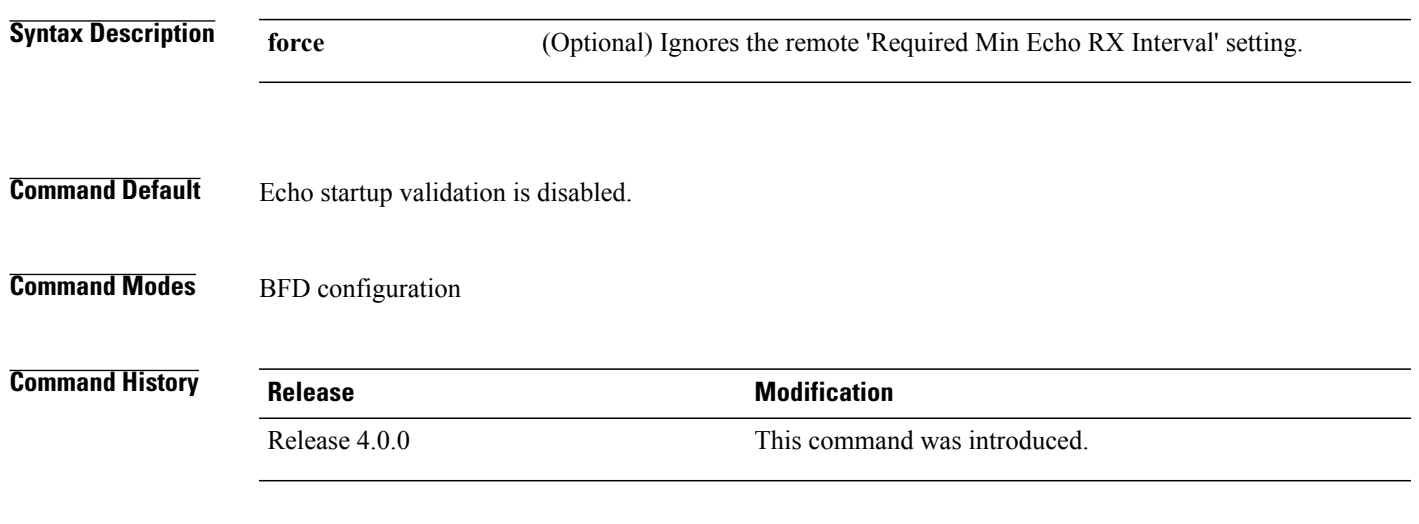

**Usage Guidelines** To use this command, you must be in a user group associated with a task group that includes appropriate task IDs. If the user group assignment is preventing you from using a command, contact your AAA administrator for assistance.

**Note**

Echo validation is only valid where echo mode is supported for BFD. However, it is not supported on bundle interfaces.

When a BFD session is down and the **echo startup validate** command is configured, an echo packet is periodically transmitted on the link while it is down to verify successful transmission within the configured latency before allowing the BFD session to change state.

Without the **force** option, the echo validation test only runs if the last received control packet contains a non-zero "Required Min Echo RX Interval" value. When the **force** keyword is configured, the echo validation test runs regardless of this value.

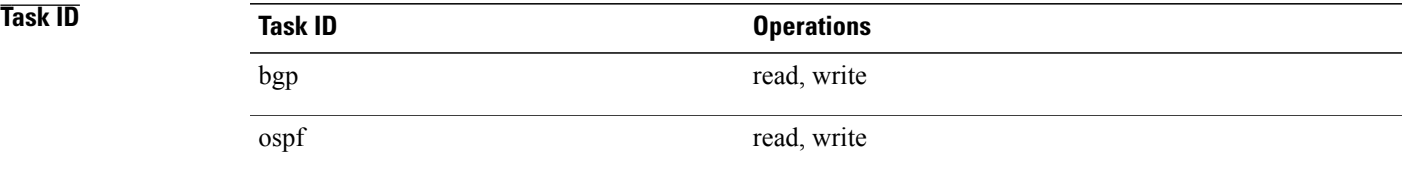

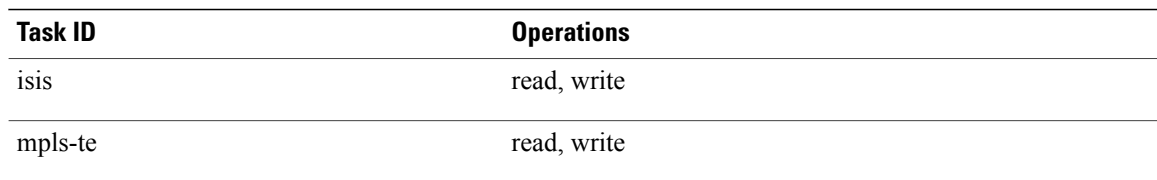

**Examples** The following example shows how to enable echo startup validation for BFD sessions on non-bundle interfaces if the last received control packet contains a non-zero "Required Min Echo RX Interval" value:

> RP/0/0/CPU0:router# **configure** RP/0/0/CPU0:router(config)# **bfd** RP/0/0/CPU0:router(config-bfd)# **echo startup validate**

The following example shows how to enable echo startup validation for BFD sessions on non-bundle interfaces regardless of the "Required Min Echo RX Interval" value in the last control packet:

RP/0/0/CPU0:router# **configure** RP/0/0/CPU0:router(config)# **bfd** RP/0/0/CPU0:router(config-bfd)# **echo startup validate force**

## **Related Commands Command Command Description** [bfd](#page-4-0), on page 5 Enters BFD configuration mode. echo [latency](#page-38-0) detect, on page 39 Enables latency detection for BFD echo packets.

 $\mathsf I$ 

# <span id="page-42-0"></span>**interface (BFD)**

To enter Bidirectional Forwarding Detection (BFD) interface configuration mode, where you can disable echo mode on an interface, use the **interface** command in BFD configuration mode. To return to BFD configuration mode, use the **no** form of this command.

**interface** *type interface-path-id*

**no interface** *type interface-path-id*

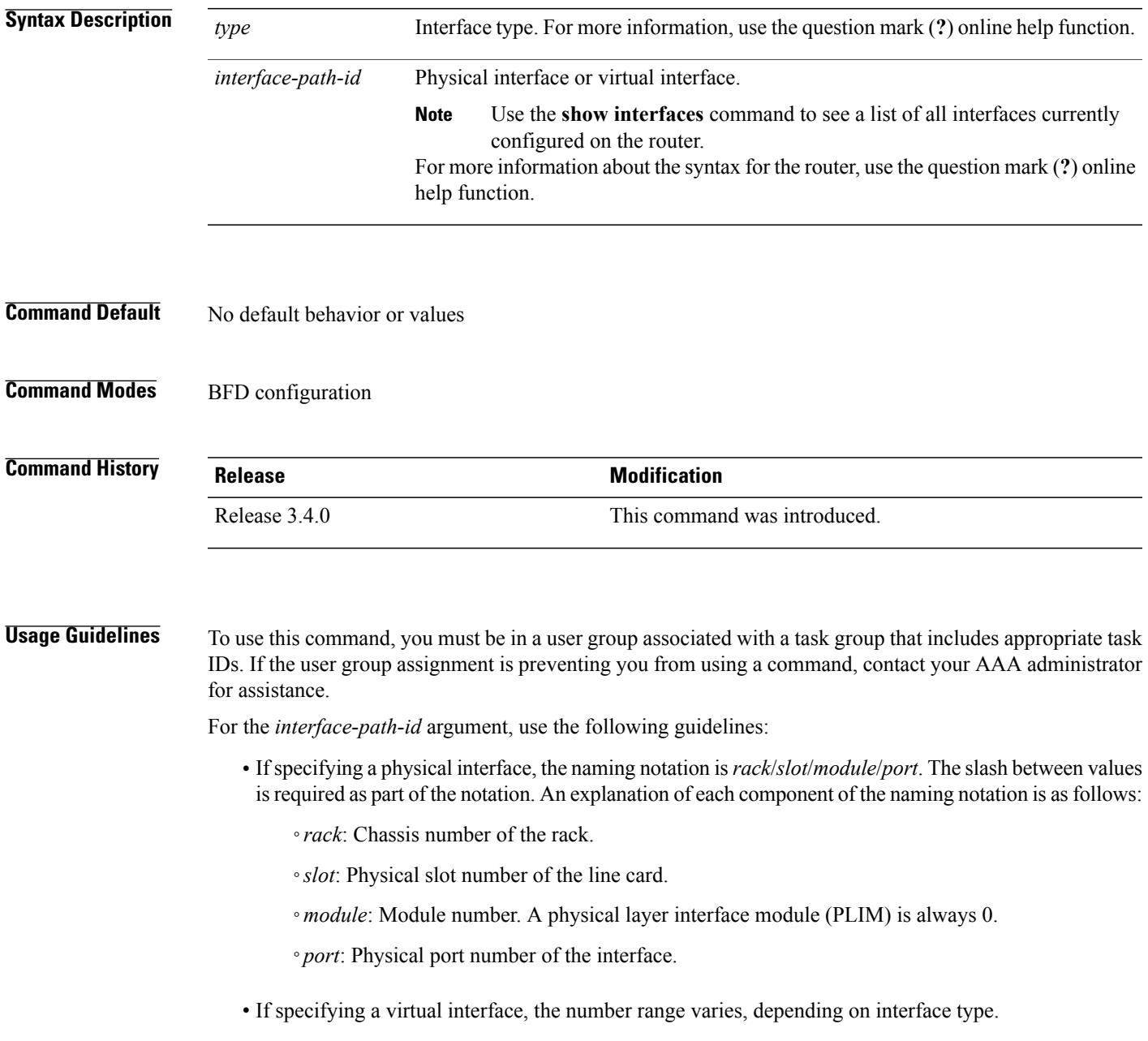

If you are using BFD with Unicast Reverse Path Forwarding (uRPF) on a particular interface, then you need to use the **echodisable** command in BFD interface configuration mode to disable echo mode on that interface; otherwise, echo packets are rejected by the interface.

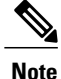

To enable or disable IPv4 uRPF checking on an IPv4 interface, use the **[no] ipv4 verify unicast source reachable-via** command in interface configuration mode.

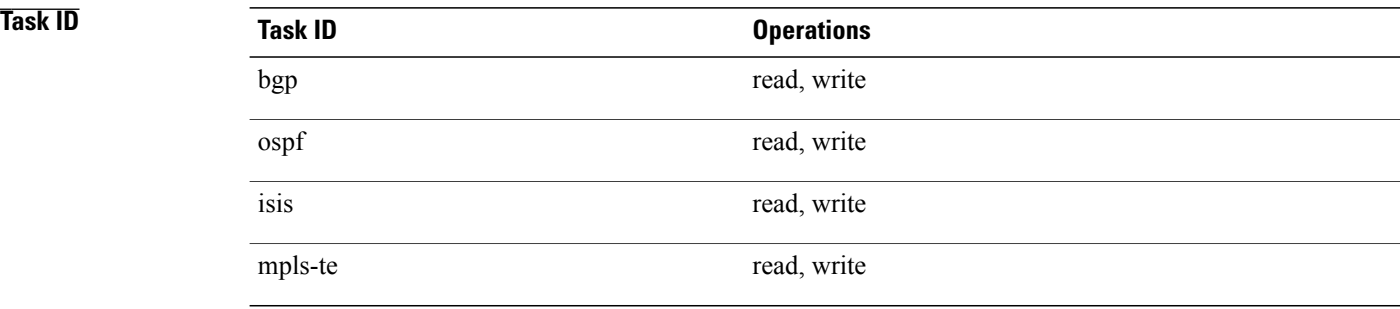

**Examples** The following example shows how to enter BFD interface configuration mode for a Gigabit Ethernet interface:

```
RP/0/0/CPU0:router# configure
RP/0/0/CPU0:router(config)# bfd
RP/0/0/CPU0:router(config-bfd)# interface gigabitethernet 0/1/0/0
RP/0/0/CPU0:router(config-bfd-if)#
```
The following example shows how to enter BFD interface configuration mode for a Packet-over-SONET/SDH (POS) interface:

```
RP/0/0/CPU0:router# configure
RP/0/0/CPU0:router(config)# bfd
RP/0/0/CPU0:router(config-bfd)# interface pos 0/1/0/0
RP/0/0/CPU0:router(config-bfd-if)#
```
## **Related Commands**

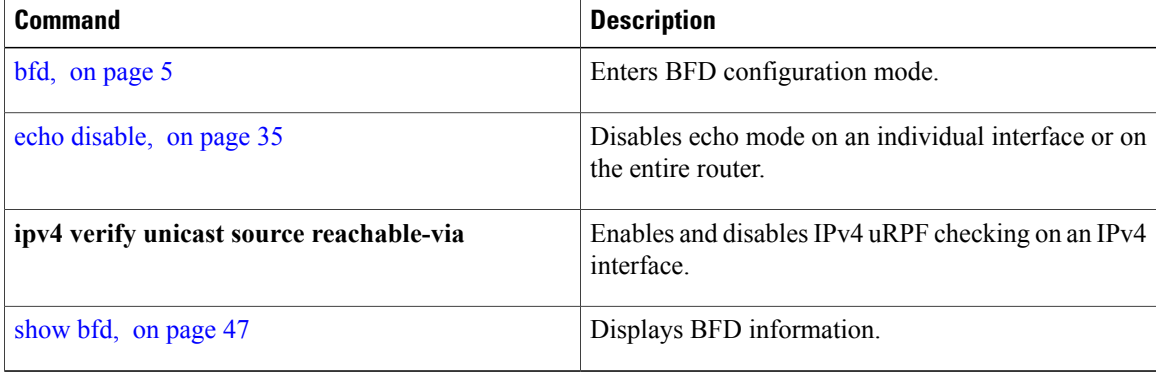

## <span id="page-44-0"></span>**multihop ttl-drop-threshold**

To specify the maximum time to live (TTL) value for multihop sessions per system, use the **multihop ttl-drop-threshold** command in the BFD configuration mode. To return to the default, use the **no** form of this command.

**multihop ttl-drop-threshold** *value*

**no multihop ttl-drop-threshold** *value*

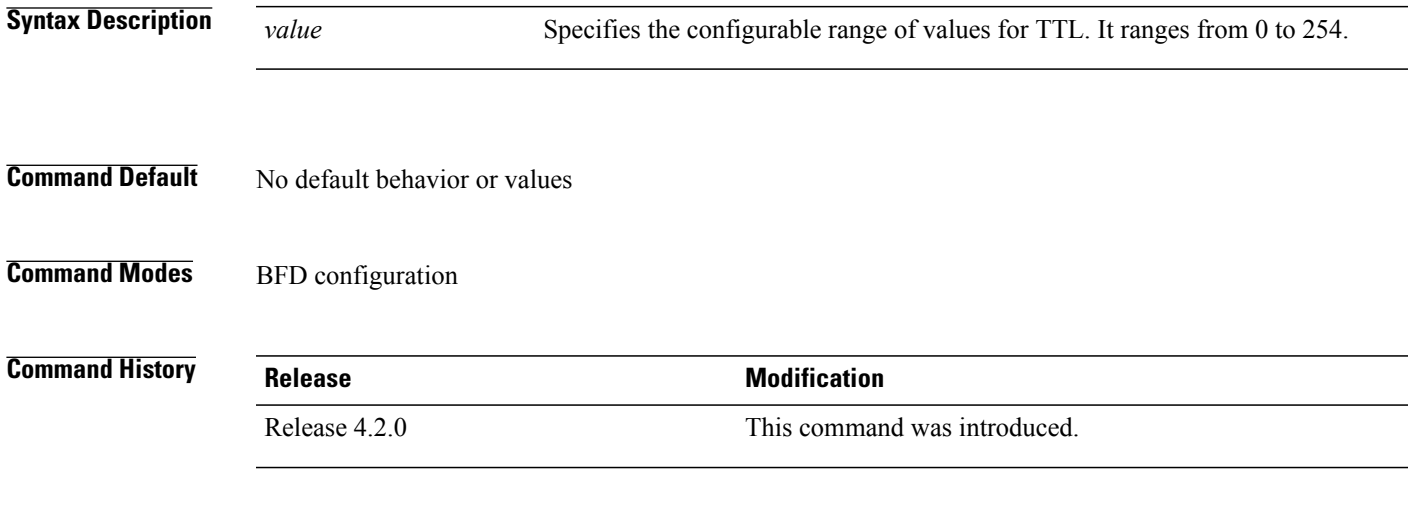

**Usage Guidelines** To use this command, you must be in a user group associated with a task group that includes appropriate task IDs. If the user group assignment is preventing you from using a command, contact your AAA administrator for assistance.

> If the TTL of a BFD packet received on the router is less than the configured ttl-drop-threshold, the packet will be dropped. If the TTL of a BFD packet received on the router is greater than or equal to the configured ttl-drop-threshold, the packet will be processed.

**Note** This configuration command is only applicable for BFD multihop sessions.

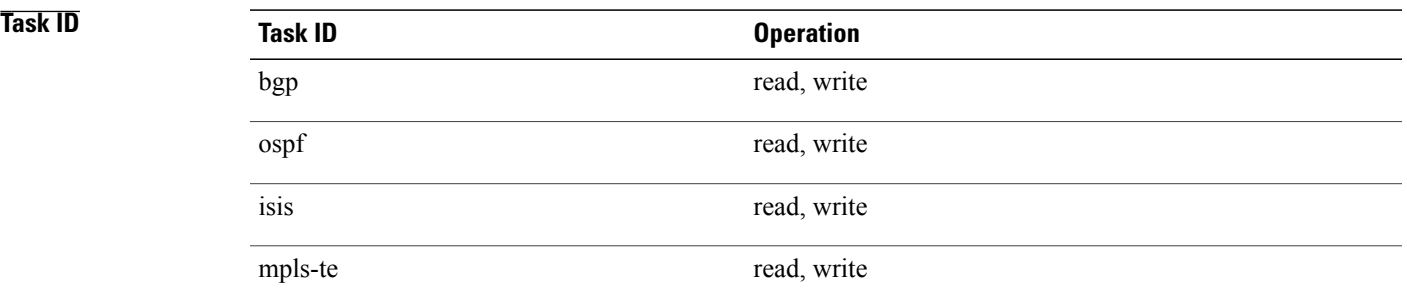

T

## **Examples** This example shows how to set the maximum TTL value as 2 using the **multihop ttl-drop-threshold** command:

RP/0/0/CPU0:router**# configure** RP/0/0/CPU0:router(config)# **bfd multihop ttl-drop-threshold 2**

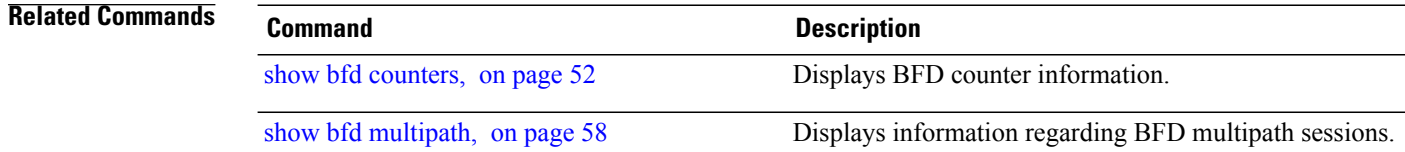

# <span id="page-46-0"></span>**show bfd**

 $\mathbf I$ 

To display Bidirectional Forwarding Detection (BFD) information for a specific location, use the **show bfd** command in EXEC mode.

**show bfd** [**ipv4**| [**singlehop**| ]| **all|label**]**interface**[**destination**| ] [**location** *node-id*]

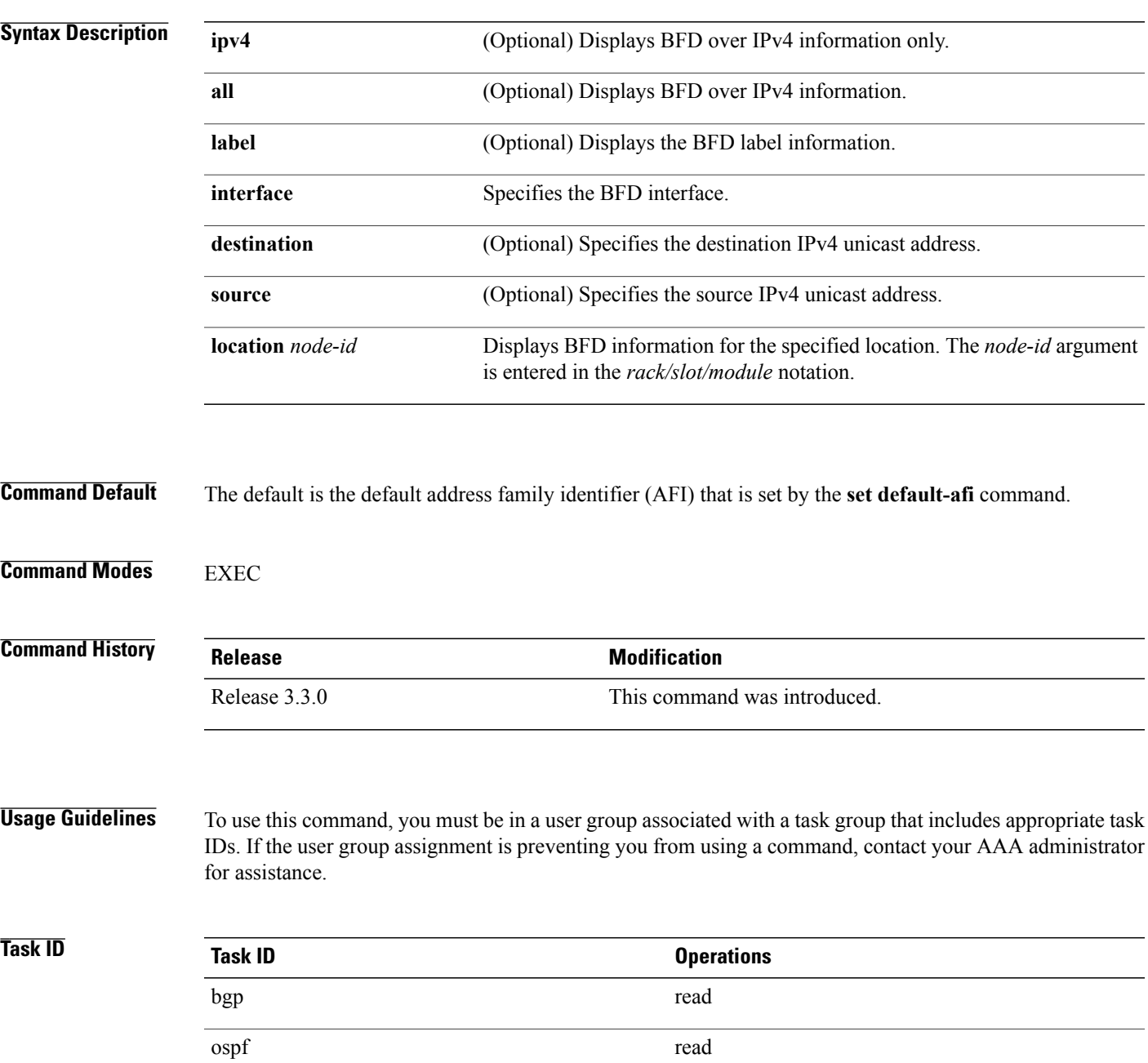

isis read

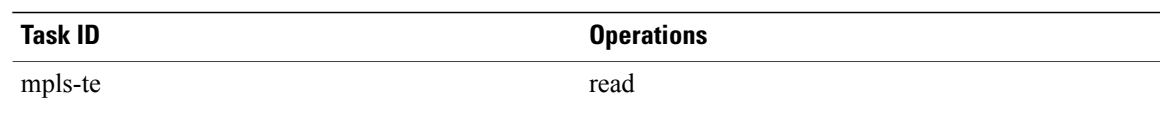

**Examples** The following example shows the output from the **show bfd** command:

RP/0/0/CPU0:router# **show bfd**

IPV4 Sessions Up: 0, Down: 0, Total: 0

The following example shows the output from the **show bfd all** command:

```
RP/0/0/CPU0:router# show bfd all
```

```
IPv4:
-----
IPV4 Sessions Up: 20, Down: 0, Unknown/Retry: 2, Total: 22
IPv6:
-----
IPV6 Sessions Up: 128, Down: 2, Unknown/Retry: 1, Total: 131
Label:
-----
Label Sessions Up: 10, Down: 0, Unknown/Retry: 1, Total: 11
```
The following example shows the output from the **show bfd ipv4** command:

RP/0/0/CPU0:router# **show bfd ipv4** IPV4 Sessions Up: 0, Down: 0, Total: 0

The following example shows the output from the **show bfd ipv4 location** command:

```
RP/0/0/CPU0:router# show bfd ipv6 session detail interface tenGigE 0/0/0/0.100
I/f: TenGigE0/0/0/0.100, Location: 0/0/CPU0
Dest: 1001:1:1:1:1:1:1:2
Src: 1001:1:1:1:1:1:1:1
State: UP for 0d:1h:37m:3s, number of times UP: 1
Session type: PR/V6/SH
Received parameters:
Version: 1, desired tx interval: 300 ms, required rx interval: 300 ms
Required echo rx interval: 0 us, multiplier: 3, diag: None
My discr: 2148076695, your discr: 2148075550, state UP, D/F/P/C/A: 0/0/0/1/0
Transmitted parameters:
Version: 1, desired tx interval: 300 ms, required rx interval: 300 ms
Required echo rx interval: 0 us, multiplier: 3, diag: None
My discr: 2148075550, your discr: 2148076695, state UP, D/F/P/C/A: 0/1/0/1/0
Timer Values:
Local negotiated async tx interval: 300 ms
Remote negotiated async tx interval: 300 ms
Desired echo tx interval: 0 s, local negotiated echo tx interval: 0 us
Echo detection time: 0 us(0 us*3), async detection time: 900 ms(300 ms*3)
Local Stats:
 Intervals between async packets:
   Tx: Number of intervals=3, min=10 ms, max=2290 ms, avg=824 ms
       Last packet transmitted 5823 s ago
   Rx: Number of intervals=6, min=3 ms, max=2 s, avg=461 ms
       Last packet received 5823 s ago
Intervals between echo packets:
   Tx: Number of intervals=0, min=0 s, max=0 s, avg=0 s
      Last packet transmitted 0 s ago
   Rx: Number of intervals=0, min=0 s, max=0 s, avg=0 s
       Last packet received 0 s ago
```
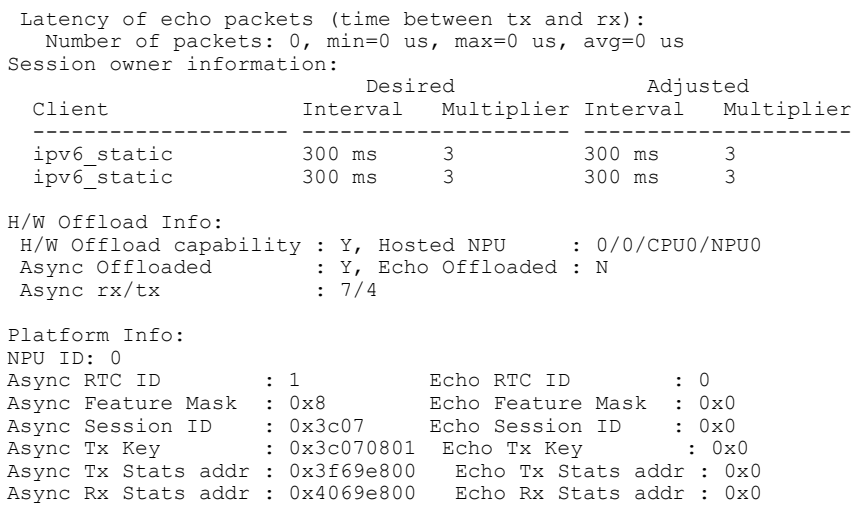

 $\mathbf{I}$ 

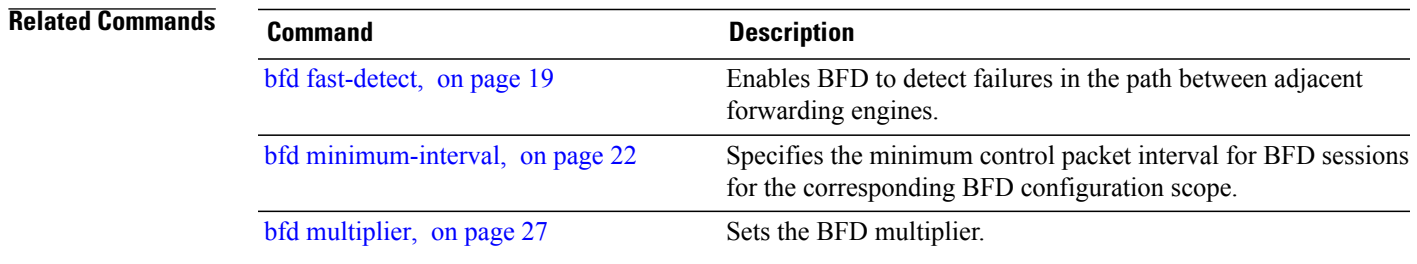

T

# <span id="page-49-0"></span>**show bfd client**

To display Bidirectional Forwarding Detection (BFD) client information, use the **show bfd client** command in EXEC mode.

### **show bfd client [detail]**

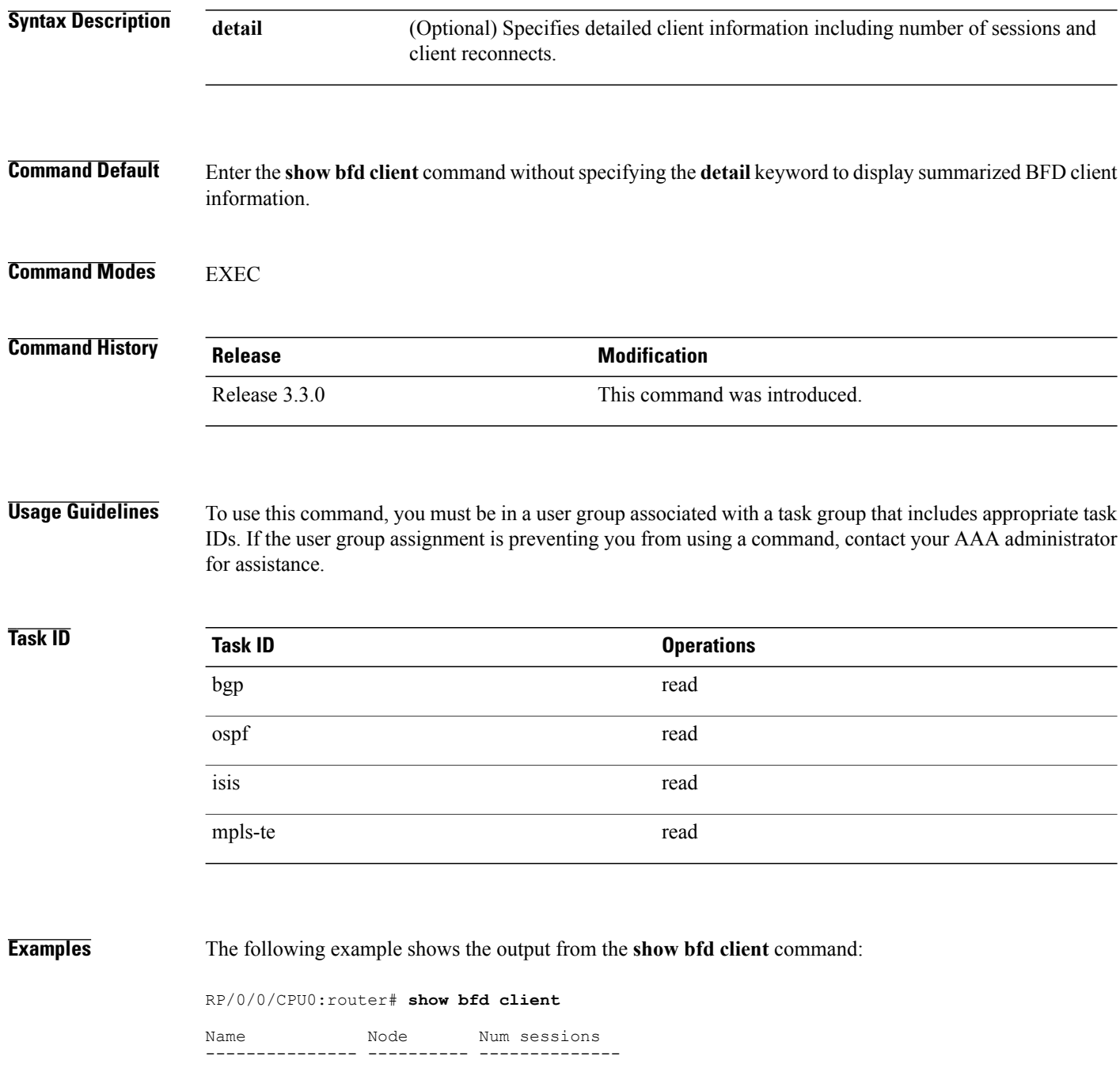

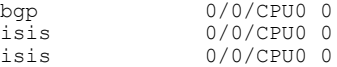

## **Table 1: show bfd client Field Descriptions**

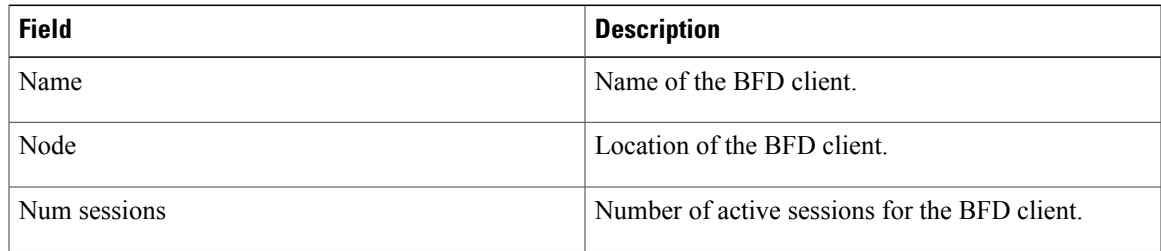

## **Related Commands**

 $\mathbf{I}$ 

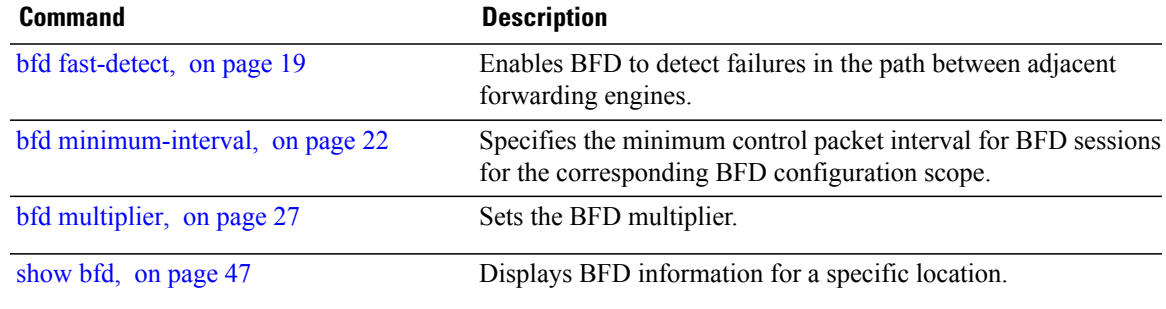

T

# <span id="page-51-0"></span>**show bfd counters**

To display Bidirectional Forwarding Detection (BFD) counter information, use the **show bfd counters** command in EXEC mode.

**show bfdcounters** [**ipv4**| [**singlehop**| ]| **all| label**]**packet** [**interface** *type interface-path-id*] **location***node-id*

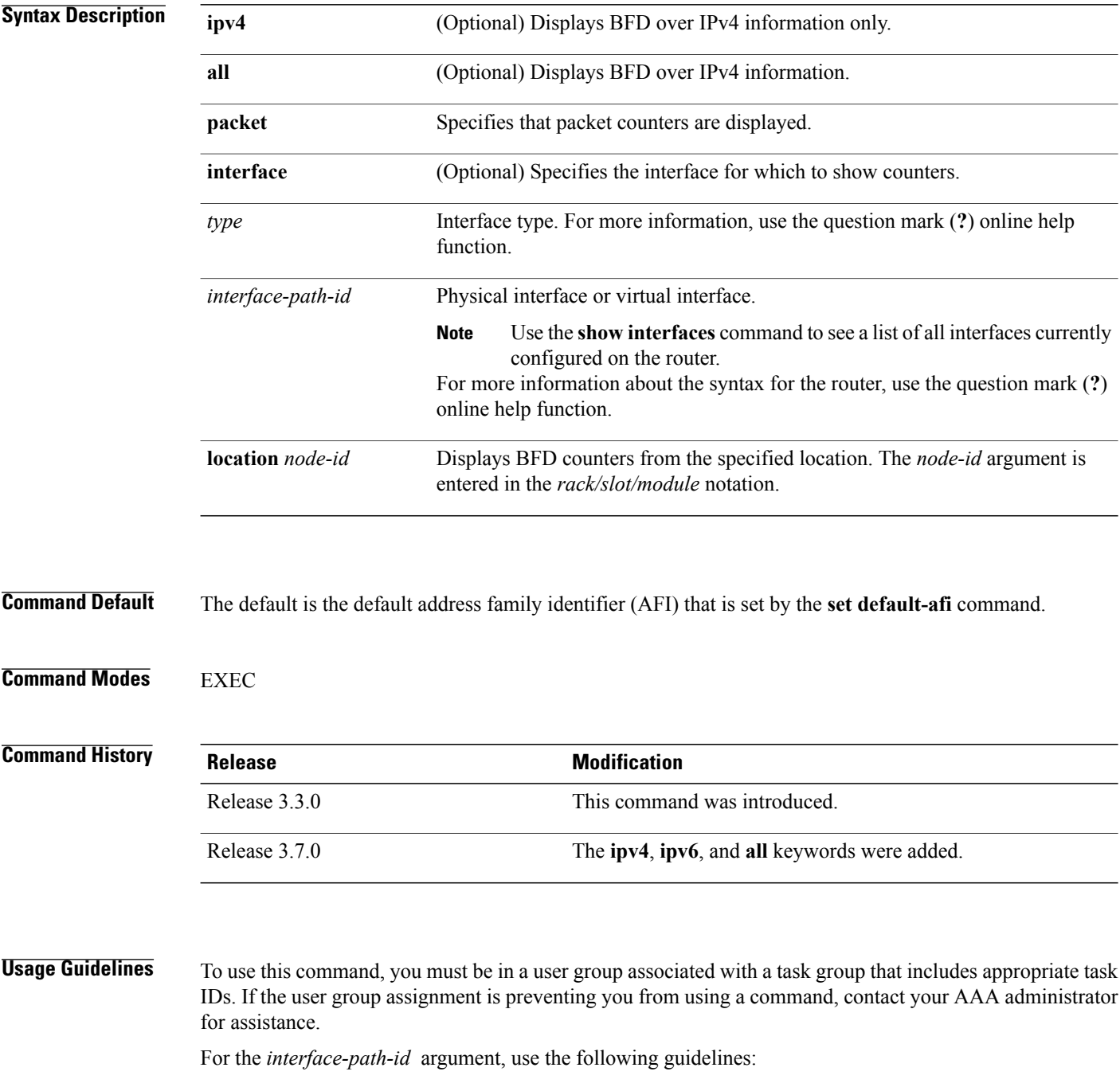

• Ifspecifying a physical interface, the naming notation is*rack*/*slot*/*module*/*port*. The slash between values is required as part of the notation. An explanation of each component of the naming notation is as follows:

◦*rack*: Chassis number of the rack.

- ◦*slot*: Physical slot number of the line card.
- ◦*module*: Module number. A physical layer interface module (PLIM) is always 0.
- ◦*port*: Physical port number of the interface.

• If specifying a virtual interface, the number range varies, depending on interface type.

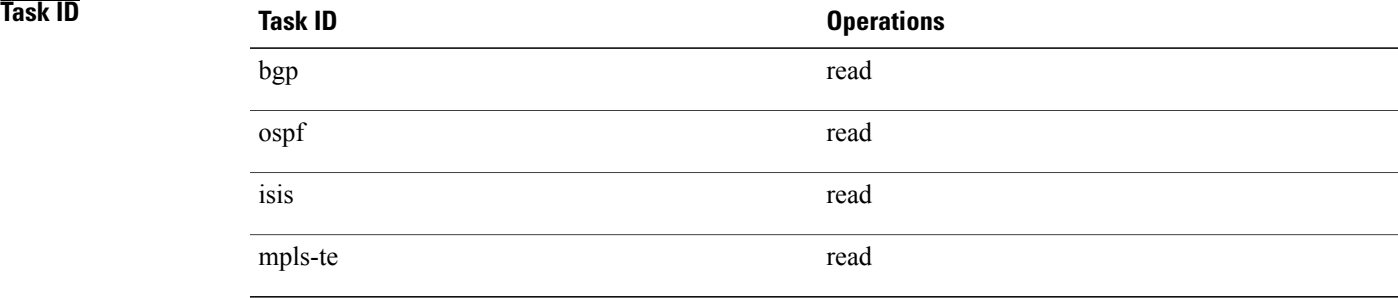

I

**Examples** The following example shows the output from the **show bfd counters packet** command for IPv4:

RP/0/0/CPU0:router# **show bfd counters ipv4 packet**

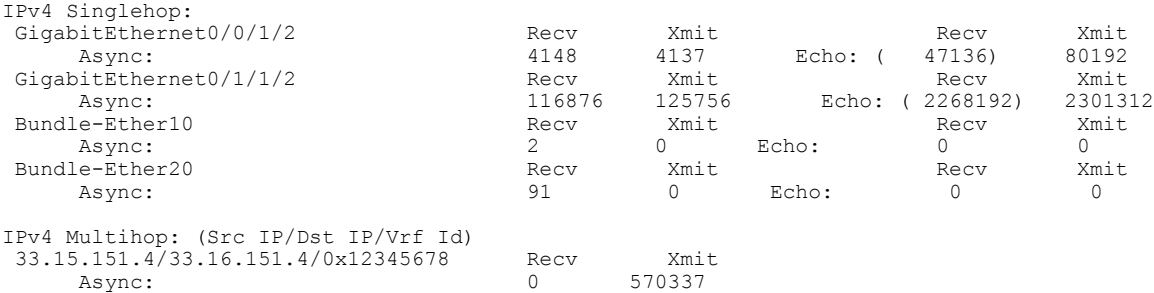

### **Table 2: show bfd counters packet Field Descriptions**

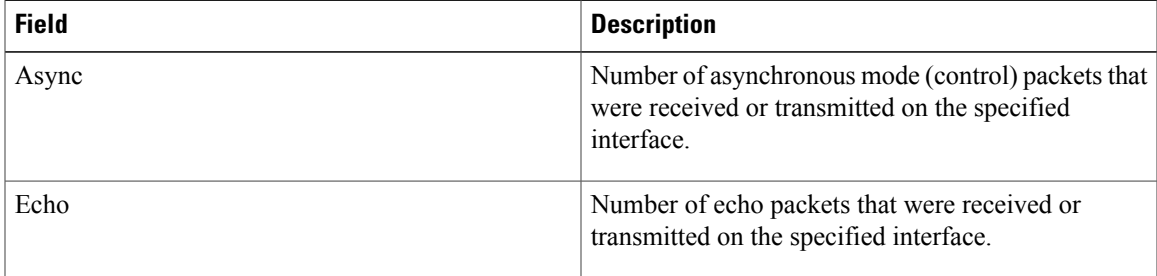

T

## **Related Commands**

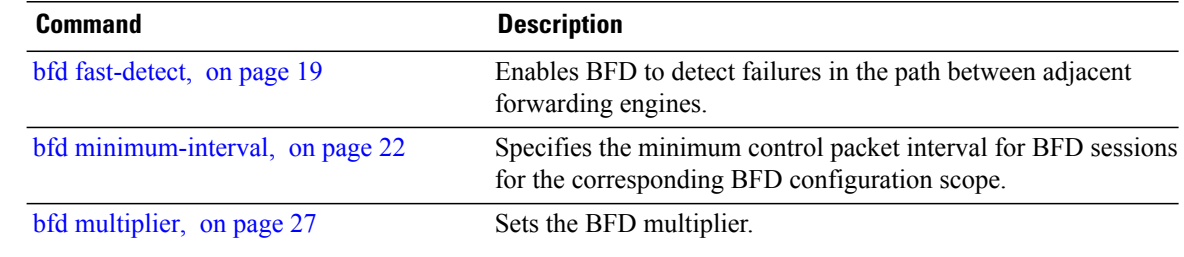

 $\mathbf{I}$ 

# <span id="page-54-0"></span>**show bfd mib session**

To display IPv4 Bidirectional Forwarding Detection (BFD) MIB session information, use the **show bfd mib session** command in EXEC mode.

**show bfd mib session** [**location** *node-id*]

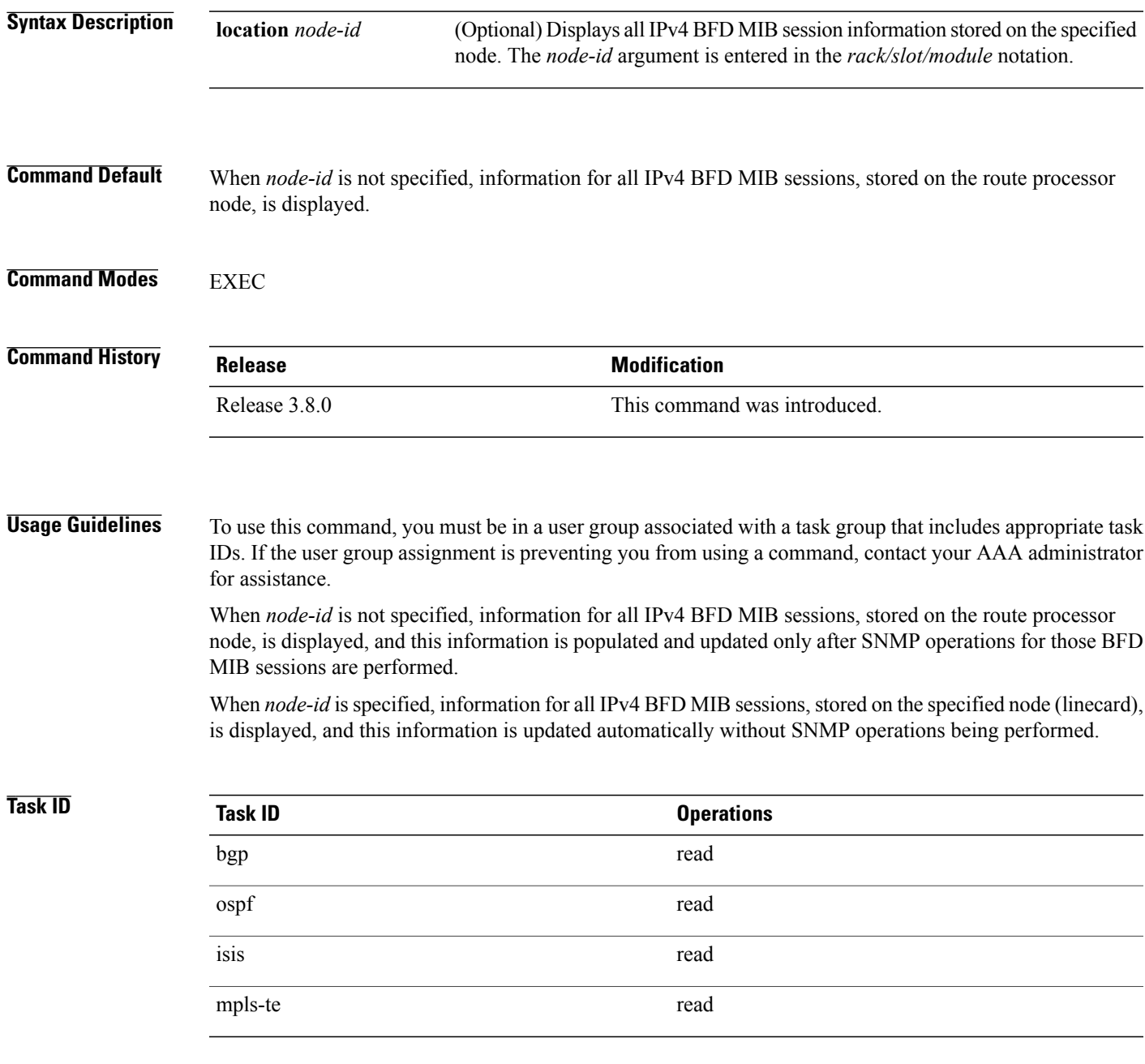

### **Examples** The following example displays all IPv4 BFD MIB session information stored on the RP node:

```
RP/0/0/CPU0:router# show bfd mib session
```

```
Tue Sep 9 07:49:30.828 PST DST
Local Discr: 327681(0x50001), Remote Discr: 0(0x0)
BFD session: GigabitEthernet0 1 5 2(0x11800c0), 10.27.4.7
  Current State: ADMIN DOWN, Number of Times UP: 0
  Running Version: 0, Last Down Diag: None
  Last Up Time (s.ns): 0.0
  Last Down Time (s.ns): 0.0
  Detection Multiplier: 0
  Desired Min TX Interval: 0
  Required Min RX Interval: 0
  Required Min RX Echo Interval: 0
  Packets in/out: 0/0
  Current Trap Bitmap: 0x0
  Last Time Cached: Not yet cached
```
The following example displays all IPv4 and IPv6 BFD MIB session information stored on 0/1/CPU0:

RP/0/0/CPU0:router# **show bfd mib session location 0/1/CPU0**

```
Tue Sep 9 07:44:49.190 PST DST
Local Discr: 327681(0x50001), Remote Discr: 0(0x0)
BFD session: GigabitEthernet0 1 5 2(0x11800c0), 10.27.4.7
 Number of times UP: 0
  Last Down Diag: None
  Last Up Time (s.ns): 0.0
  Last Down Time (s.ns): 0.0
  Packets in/out: 0/1140134
```
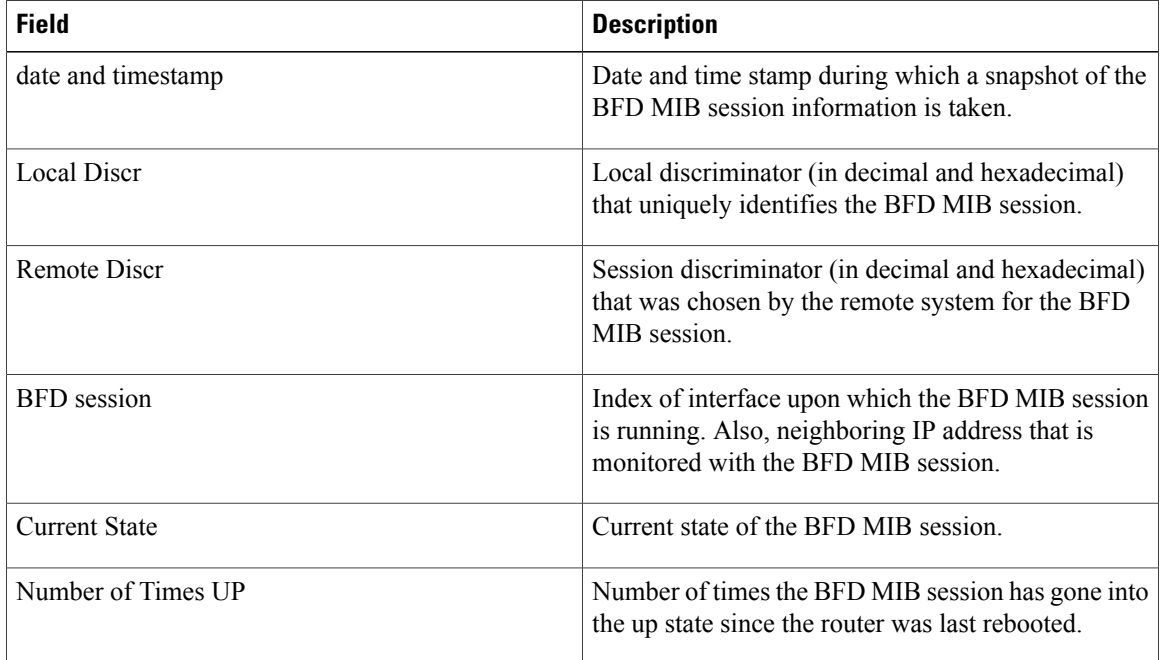

### **Table 3: show bfd mib Field Descriptions**

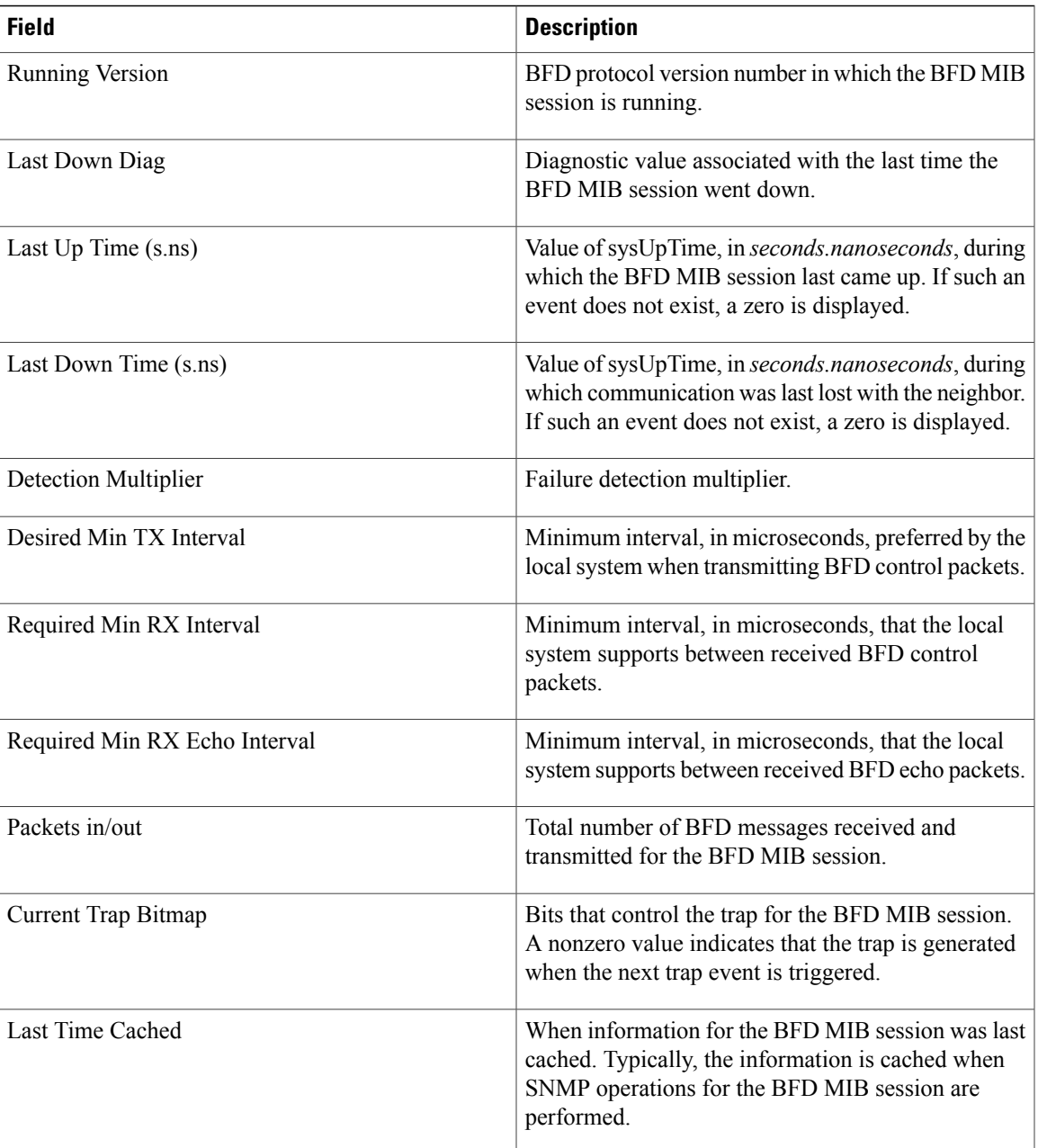

## **Related Commands Command Command Description**

 $\mathbf{I}$ 

show bfd [session,](#page-59-0) on page 60

T

# <span id="page-57-0"></span>**show bfd multipath**

To display information concerning only BFD multipath sessions, use the **show bfd multipath** command in the EXEC mode.

**show bfd multipath**{**ipv4| ipv6| label| all**} **location** *node-id*

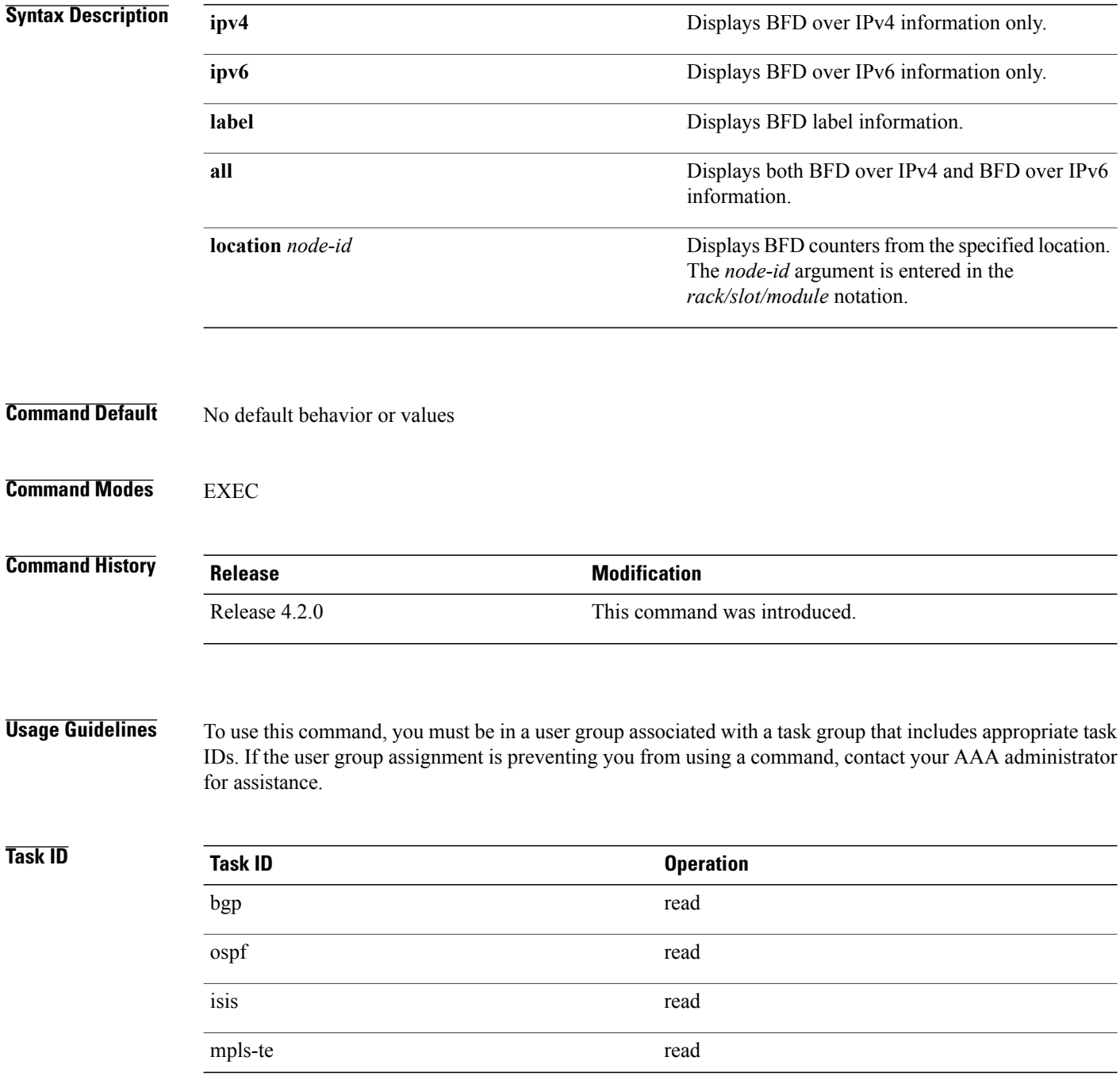

 $\mathbf{I}$ 

## **Examples** This example shows the sample output for **show bfd multipath** command:

## RP/0/0/CPU0:router**show bfd multipath location 0/5/cpu0**

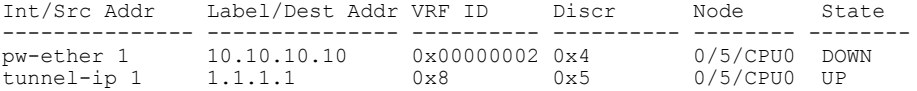

Τ

# <span id="page-59-0"></span>**show bfd session**

To display Bidirectional Forwarding Detection (BFD) session information, use the **show bfd session** command in EXEC mode.

**show bfd** [**ipv4**| [**singlehop**| ]**| ipv6**| [**singlehop**| ]**| all| label**] **session** [**interface** *type interface-path-id* [**destination** *ip-address*] **[detail][in-label]**] **location** *node-id*

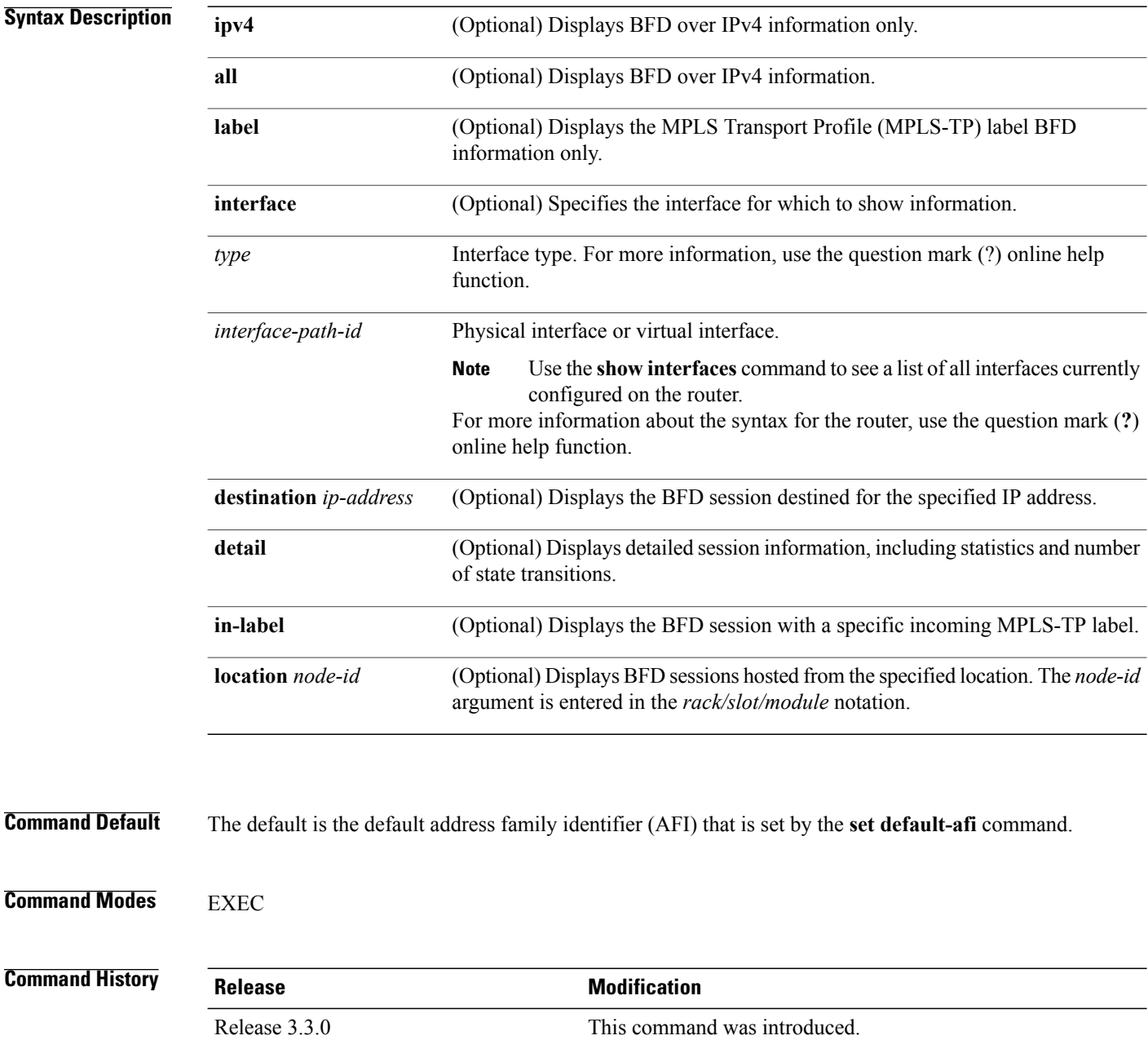

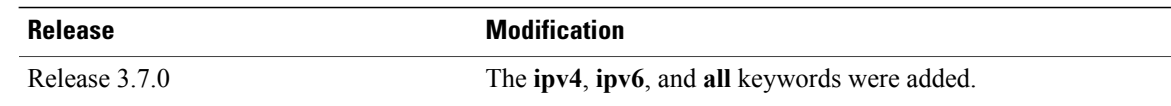

**Usage Guidelines** To use this command, you must be in a user group associated with a task group that includes appropriate task IDs. If the user group assignment is preventing you from using a command, contact your AAA administrator for assistance.

For the *interface-path-id* argument, use the following guidelines:

- Ifspecifying a physical interface, the naming notation is*rack*/*slot*/*module*/*port*. The slash between values is required as part of the notation. An explanation of each component of the naming notation is as follows:
	- ◦*rack*: Chassis number of the rack.
	- ◦*slot*: Physical slot number of the line card.
	- ◦*module*: Module number. A physical layer interface module (PLIM) is always 0.
	- ◦*port*: Physical port number of the interface.
- If specifying a virtual interface, the number range varies, depending on interface type.

**Note**

Only VRF ID is displayed in the summary CLI (such as **show bfd multiple-path**, **show bfd all session**, **show bfd counters**) and VRF name and VRF ID is displayed in the detailed CLI (such as **show bfd all session detail**, **show bfd all session status**).

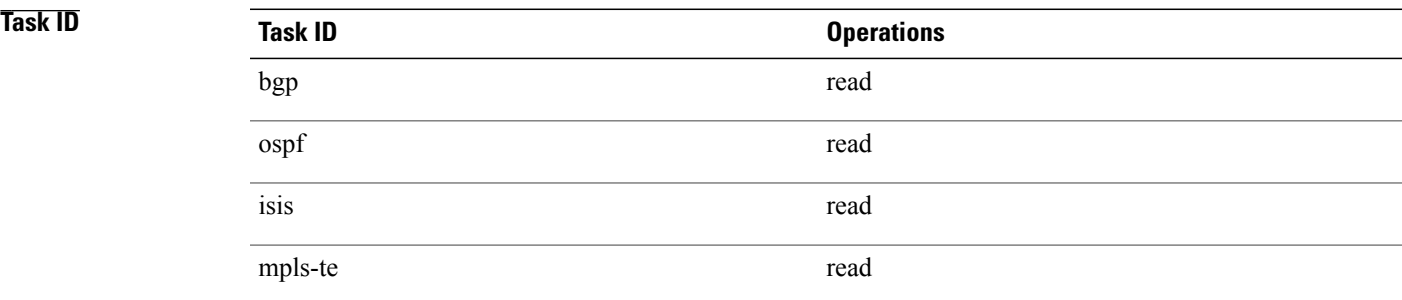

**Examples** The following example shows the output from the **show bfd session** command with the **detail** keyword and IPv4 as the default:

RP/0/0/CPU0:router# **show bfd session detail**

I/f:TenGigE0/2/0/0.6, Location:0/2/CPU0, dest:10.0.6.2, src:10.0.6.1 State:UP for 0d:0h:3m:4s, number of times UP:1 Received parameters: Version:1, desired tx interval:2 s, required rx interval:2 s Required echo rx interval:1 ms, multiplier:3, diag:None My discr:589830, your discr:590028, state UP, D/F/P/C/A:0/0/0/1/0

T

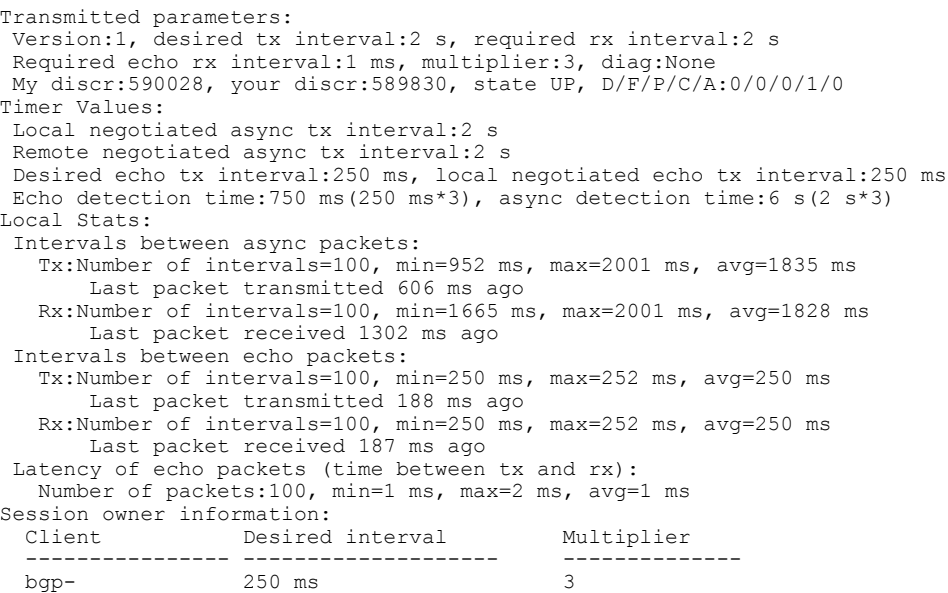

The following example shows the output from the **show bfd session** command with the **all** keyword, which displays both IPv4 and IPv6 information:

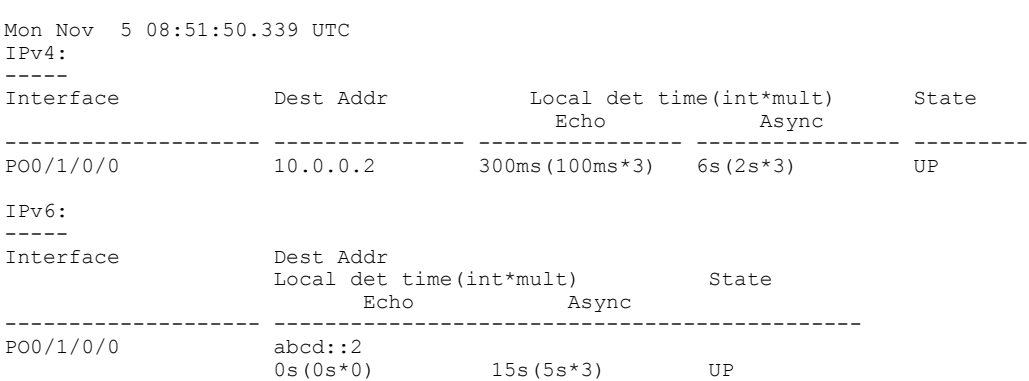

RP/0/0/CPU0:router# **show bfd all session location 0/1/CPU0**

### **Table 4: show bfd session detail command Field Descriptions**

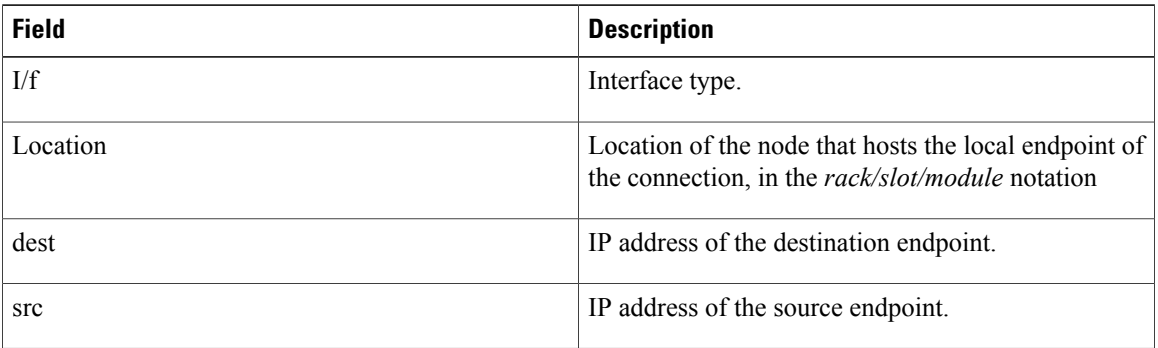

 $\mathbf{I}$ 

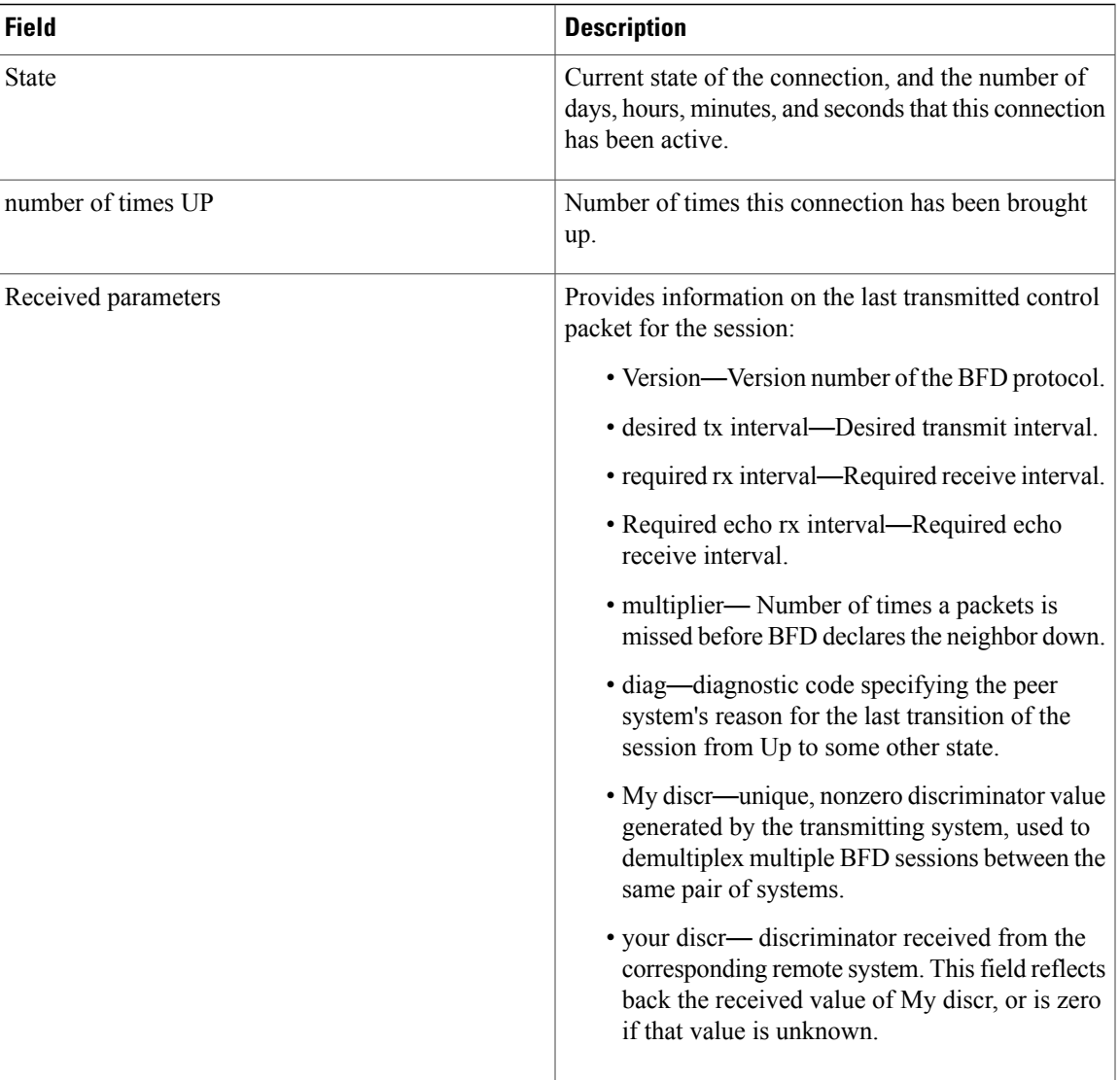

T

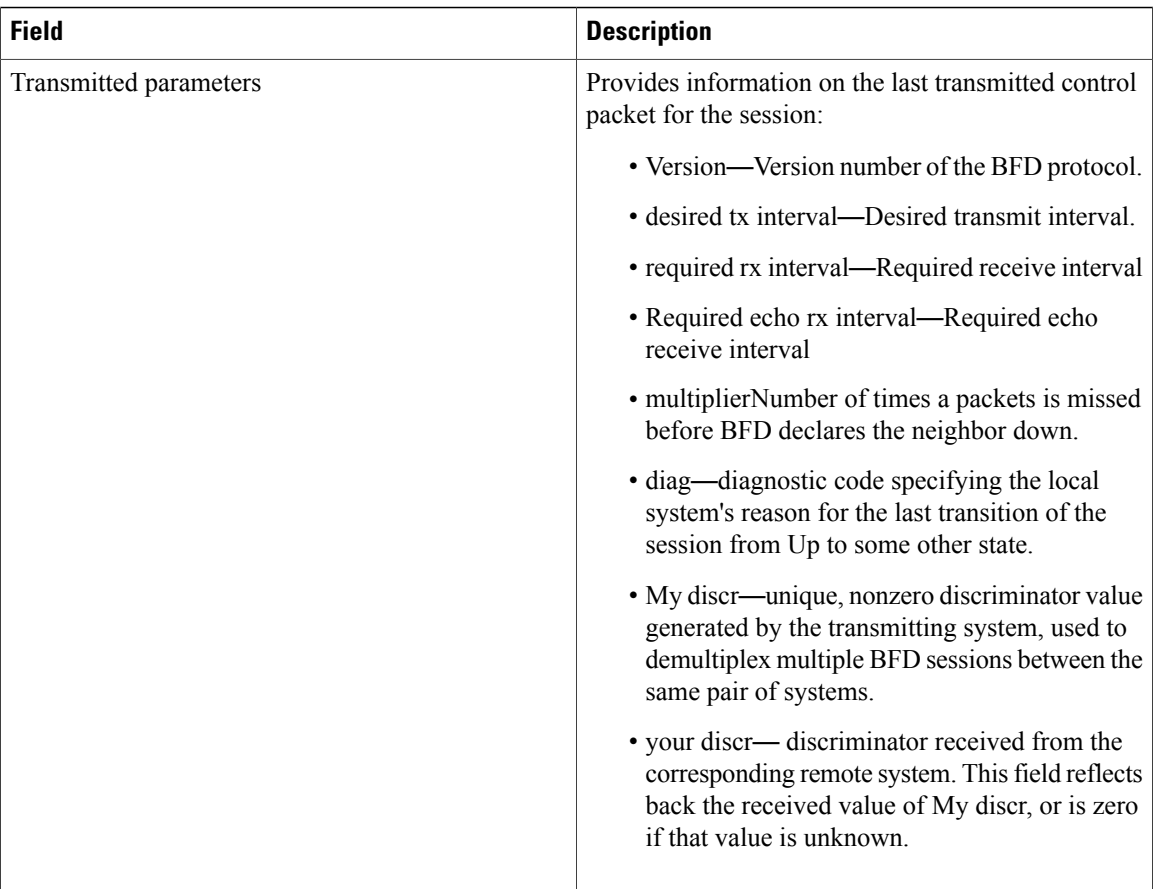

 $\mathbf{I}$ 

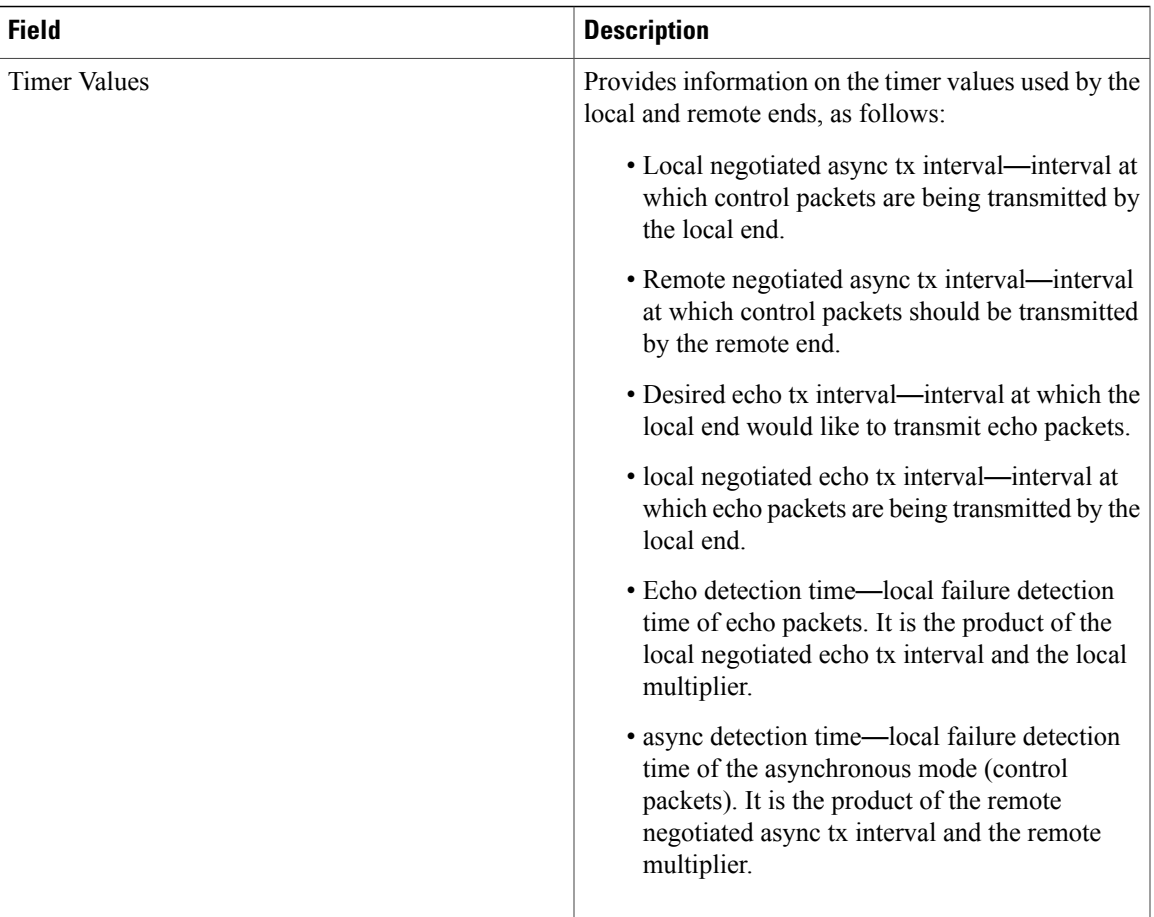

 $\mathbf I$ 

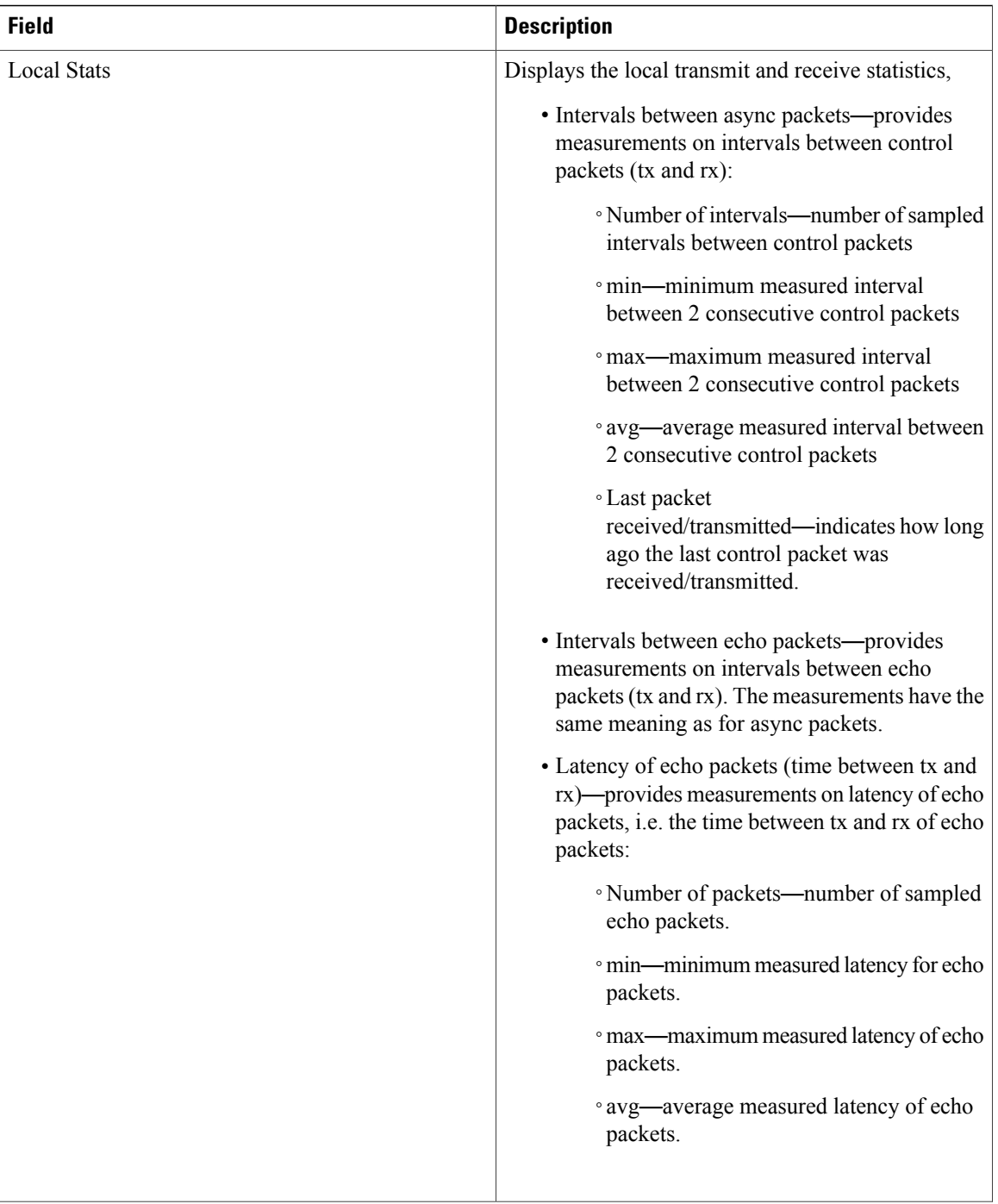

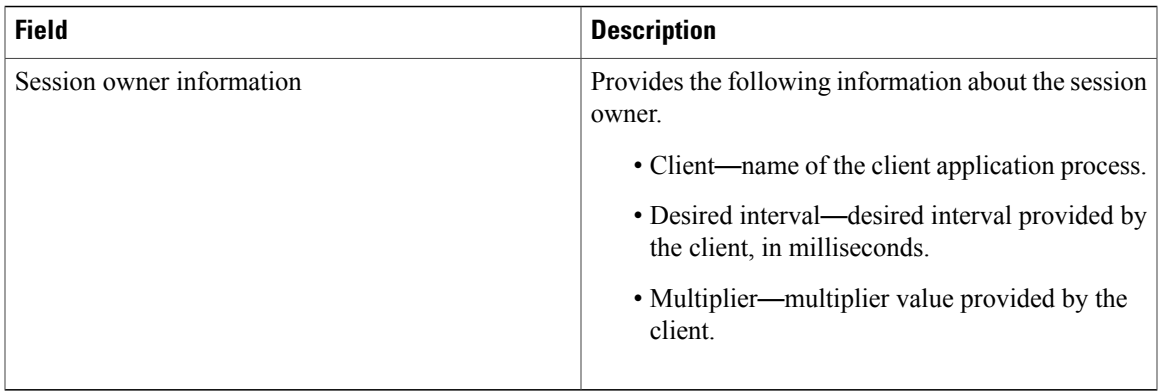

## **Related Commands**

 $\mathbf{I}$ 

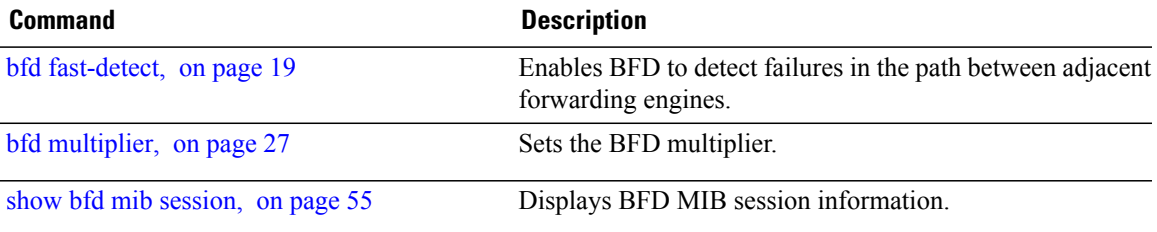

T

# <span id="page-67-0"></span>**show bfd summary**

To display the percentage of PPS rate in use per line card, maximum usage of PPS, and total number of sessions, use the **show bfd summary** command in the EXEC mode.

**show bfd summary** [**private**]**location***node-id*

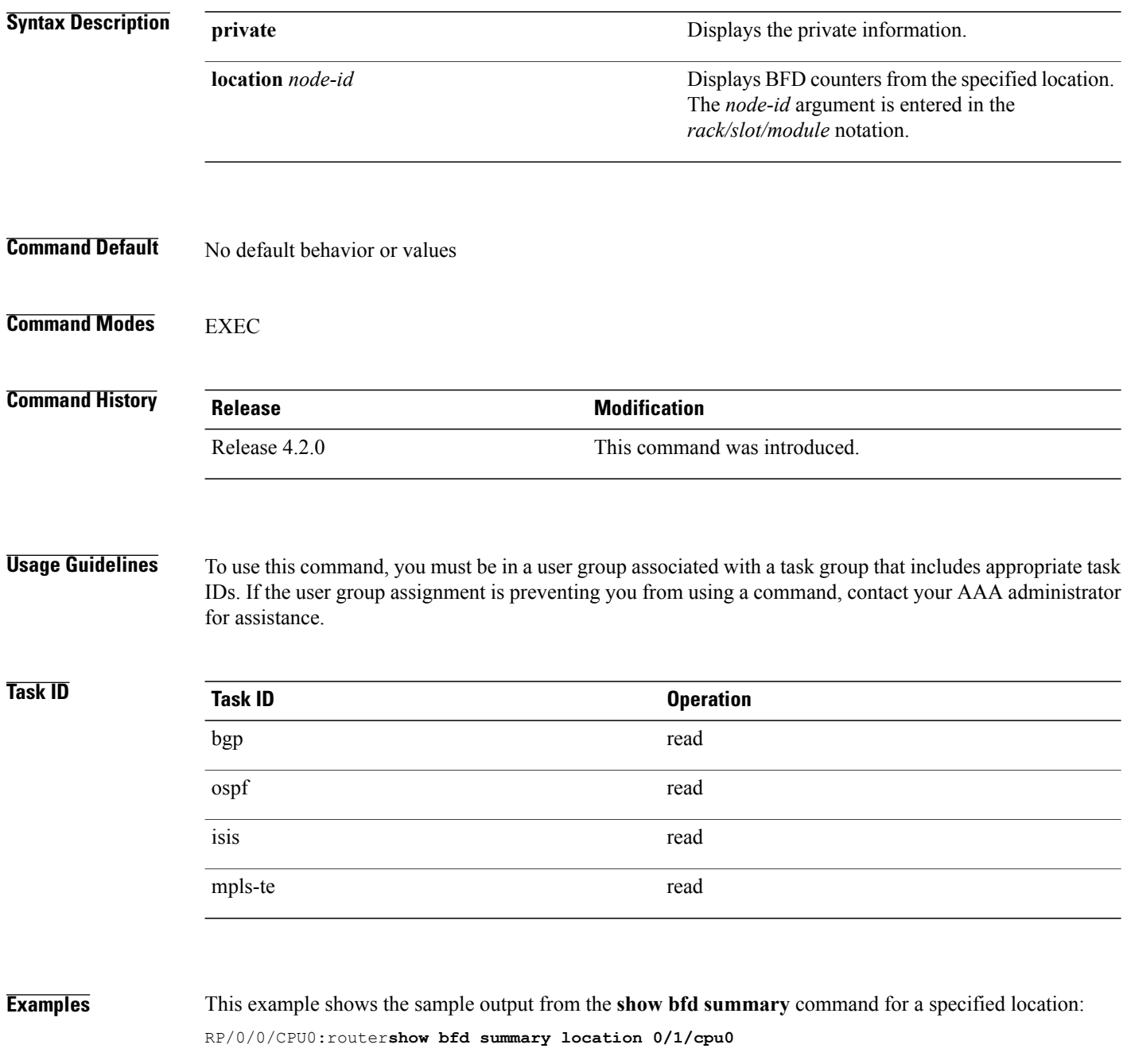

 $\mathbf{I}$ 

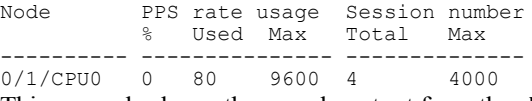

This example shows the sample output from the **show bfd summary** command:

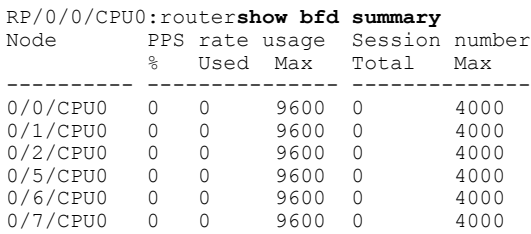

**Cisco IOS XR Routing Command Reference for the Cisco XR 12000 Series Router, Release 5.1.x** 

**70**

T